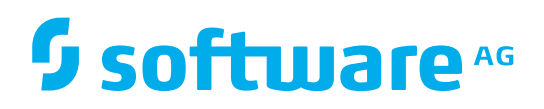

# ARIS REPORT SCRIPT **CHANGES**

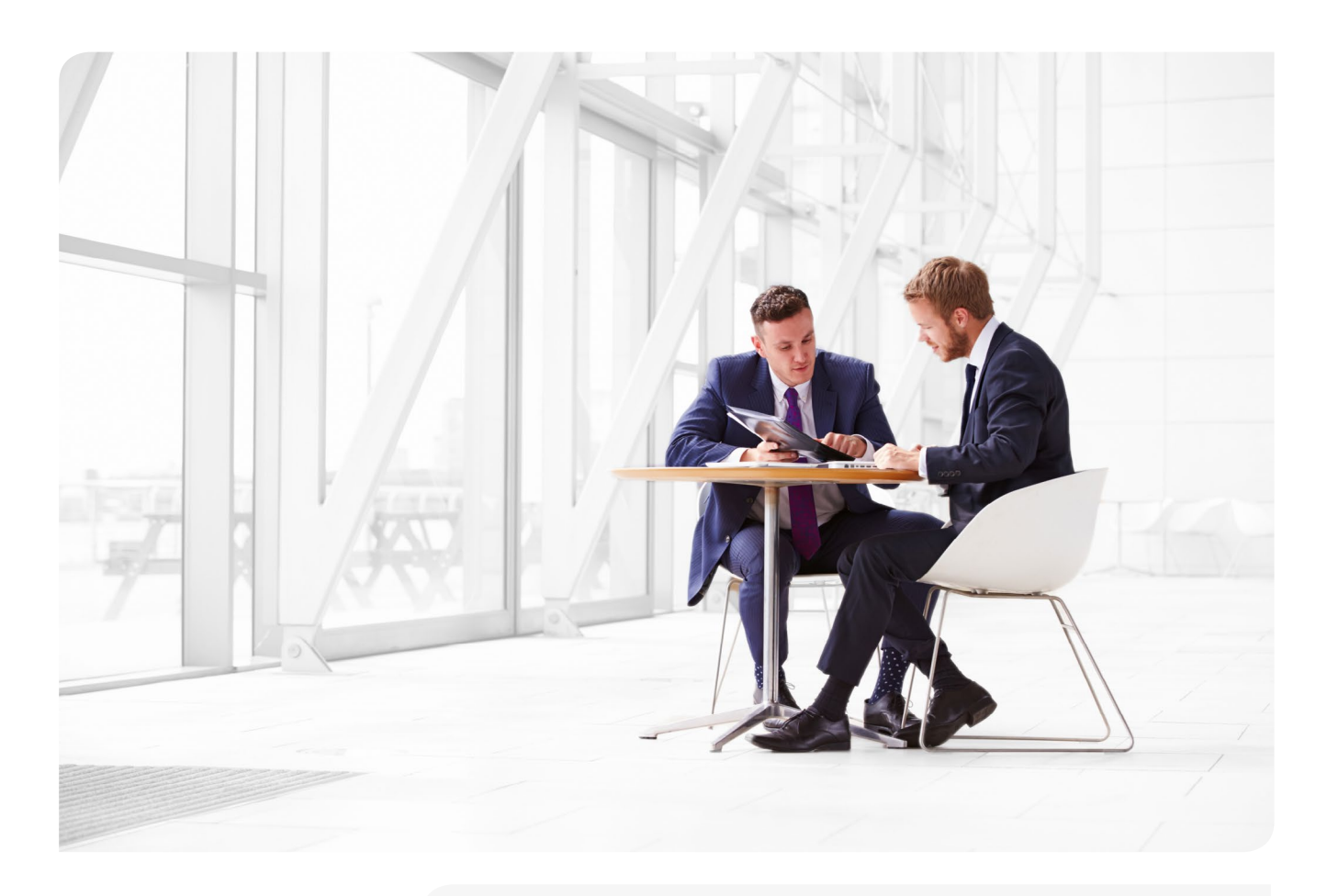

ARIS 9.8 SR8 May 2017

*For migrating your ARIS report scripts from ARIS 7 to ARIS 9, please refer to ARIS Report Script Changes from ARIS 7.2.4 to ARIS 9.8 SR4. This document outlines changes between ARIS 9.8 SR4 and 9.8 SR6. All changes from ARIS 9.8 SR6 to ARIS 9.8 SR7 and ARIS 9.8 SR7 to ARIS 9.8 SR8 are listed in this document as well.*

### TABLE OF CONTENTS

### 3 [Changes from 9.8 SR7 to 9.8 SR8](#page-7-0)

- 3 [New/removed/deprecated/changed](#page-7-0) [constants](#page-7-0)
- 3 [New/removed/deprecated/changed](#page-7-0) [methods](#page-7-0)

#### 4 [Changes from 9.8 SR6 to 9.8 SR7](#page-7-0)

- 4 [New/removed/deprecated/changed](#page-7-0) [constants](#page-7-0)
- 6 [New/removed/deprecated/changed](#page-7-0) [methods](#page-7-0)

#### 8 [Changes from 9.8 SR4 to 9.8 SR6](#page-7-0)

- 8 [New constants](#page-7-0)
- [8](#page-7-0) New/removed/deprecated/changed methods

#### 10 [Changes from 7.2.4 to 9.8 SR4](#page-9-0)

- 10 [New constants](#page-9-0)
- 1[0](#page-9-0) New/removed/deprecated/changed methods

### 33 [Useful report hints](#page-32-0)

*This document describes the report script language differences between:* 

- *• ARIS 9.8 SR7 and 9.8 SR8*
- *• ARIS 9.8 SR6 and 9.8 SR7*
- *• ARIS 9.8 SR4 and 9.8 SR6*
- *• ARIS 7.2.4 and 9.8 SR4*

*In most cases, the removed methods can still be called, but they no longer have any function and should be removed/replaced from/in the script.*

*The deprecated methods should not be used any longer. They have been replaced by functions that are more suitable in ARIS 9.*

*For a description of the added methods please refer to the online help for ARIS Script.*

*Some attributes that exist for the most items, such as creator, time of creation, last modifier and time of last modification, are now directly accessibe via methods as item properties.*

*Please note, the report scripts themselves are no longer on the server's file system. Instead they are stored in a database. This is so all script import/export/delete operations have only an effect on the (system) database content and do not touch the file system.*

## Changes from 9.8 SR7 to 9.8 SR8

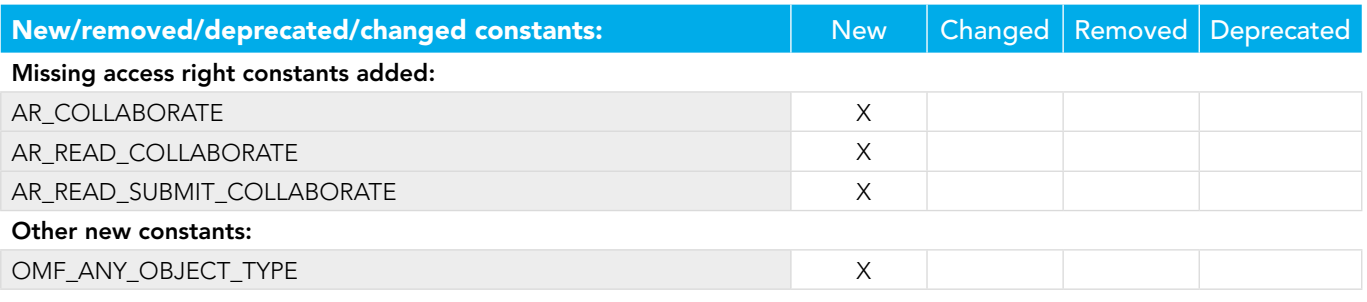

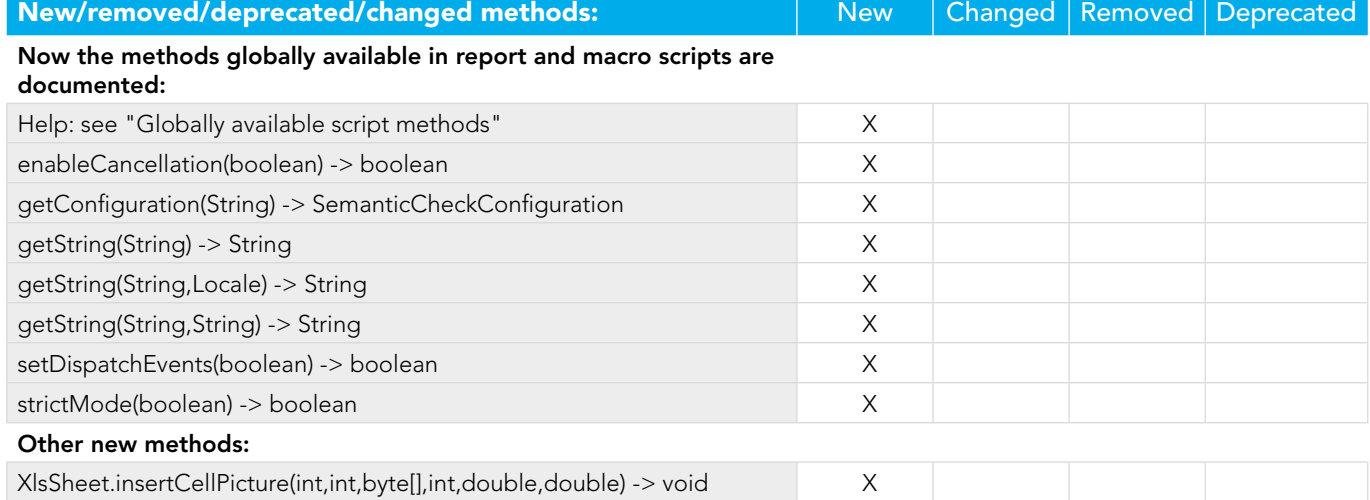

## Changes from 9.8 SR6 to 9.8 SR7

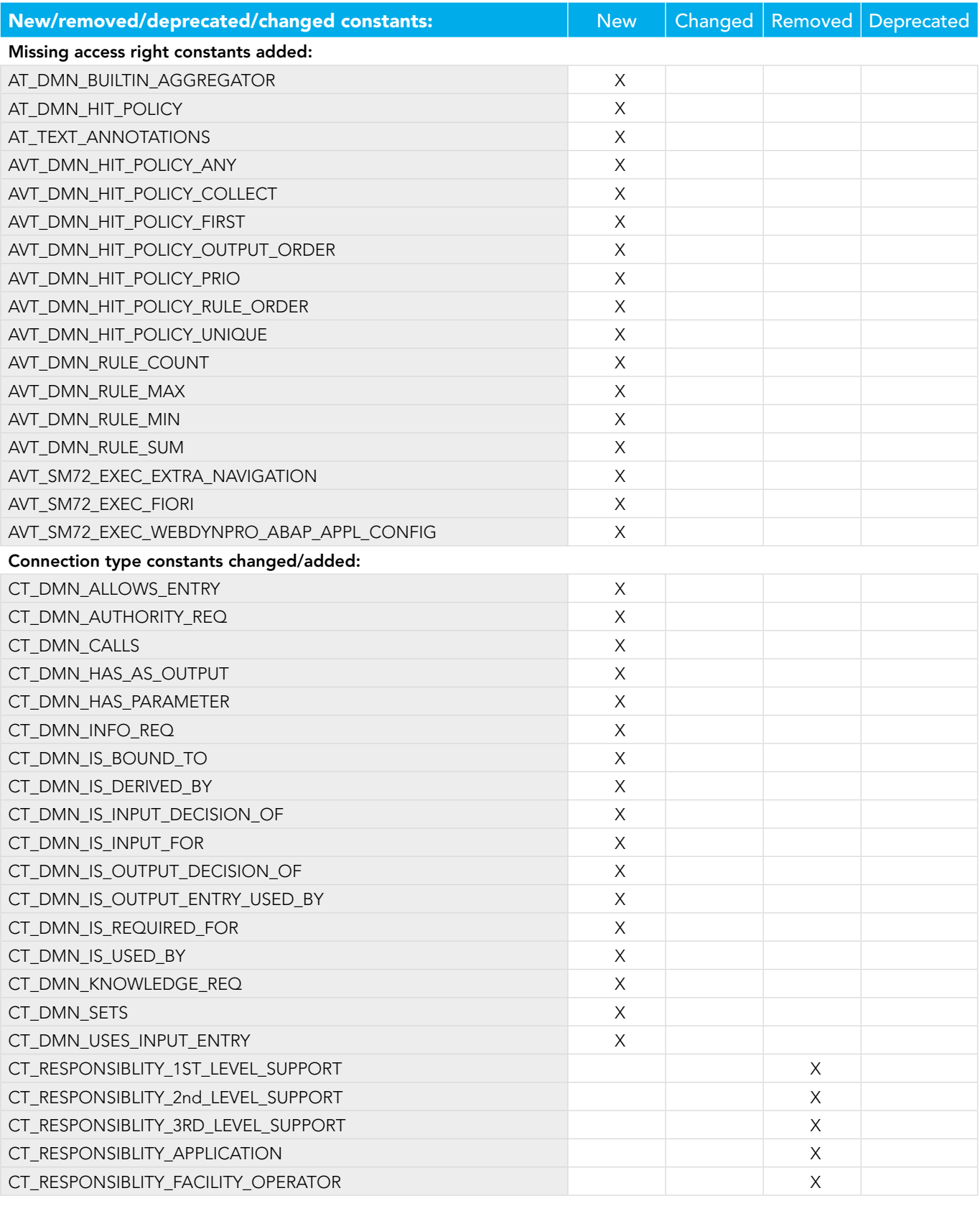

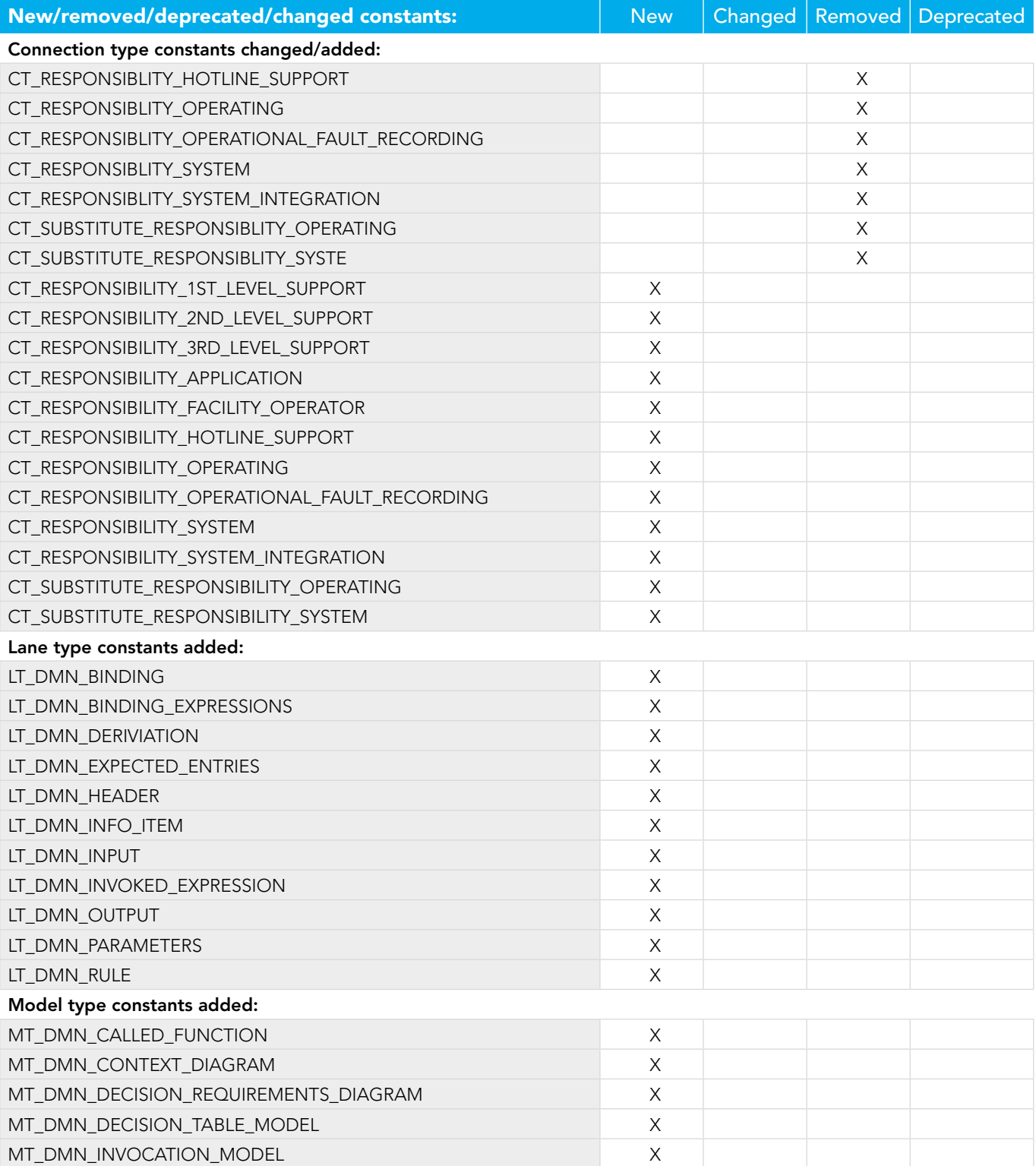

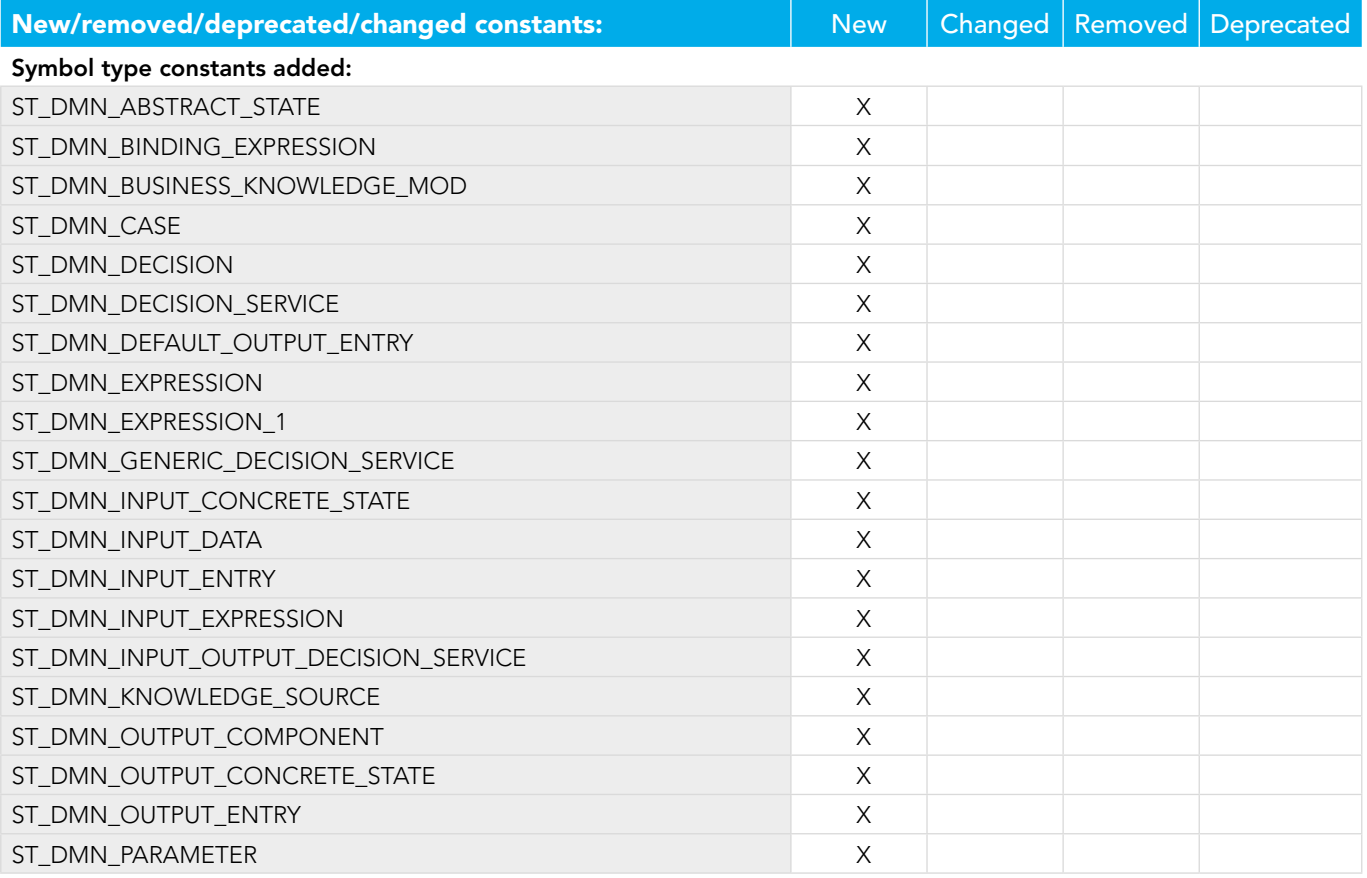

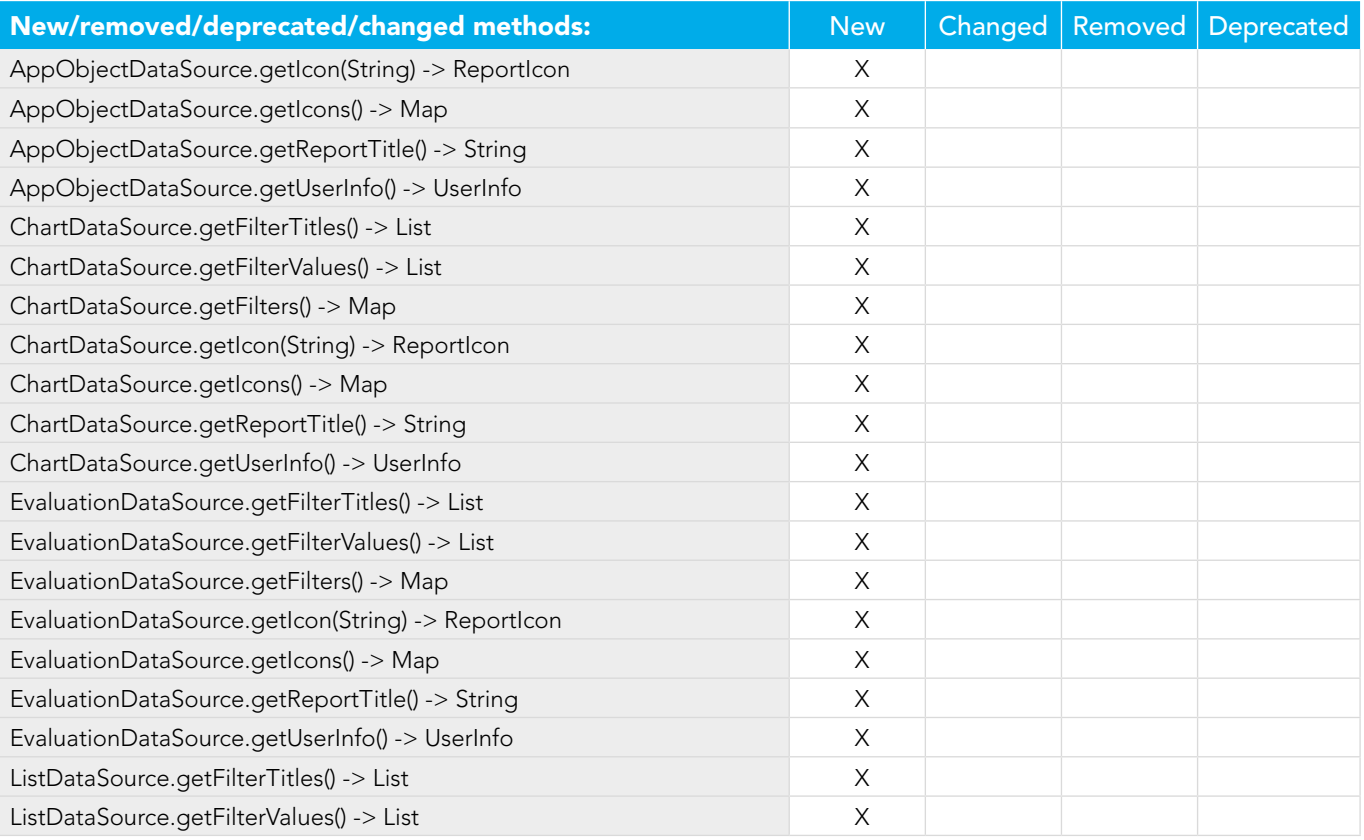

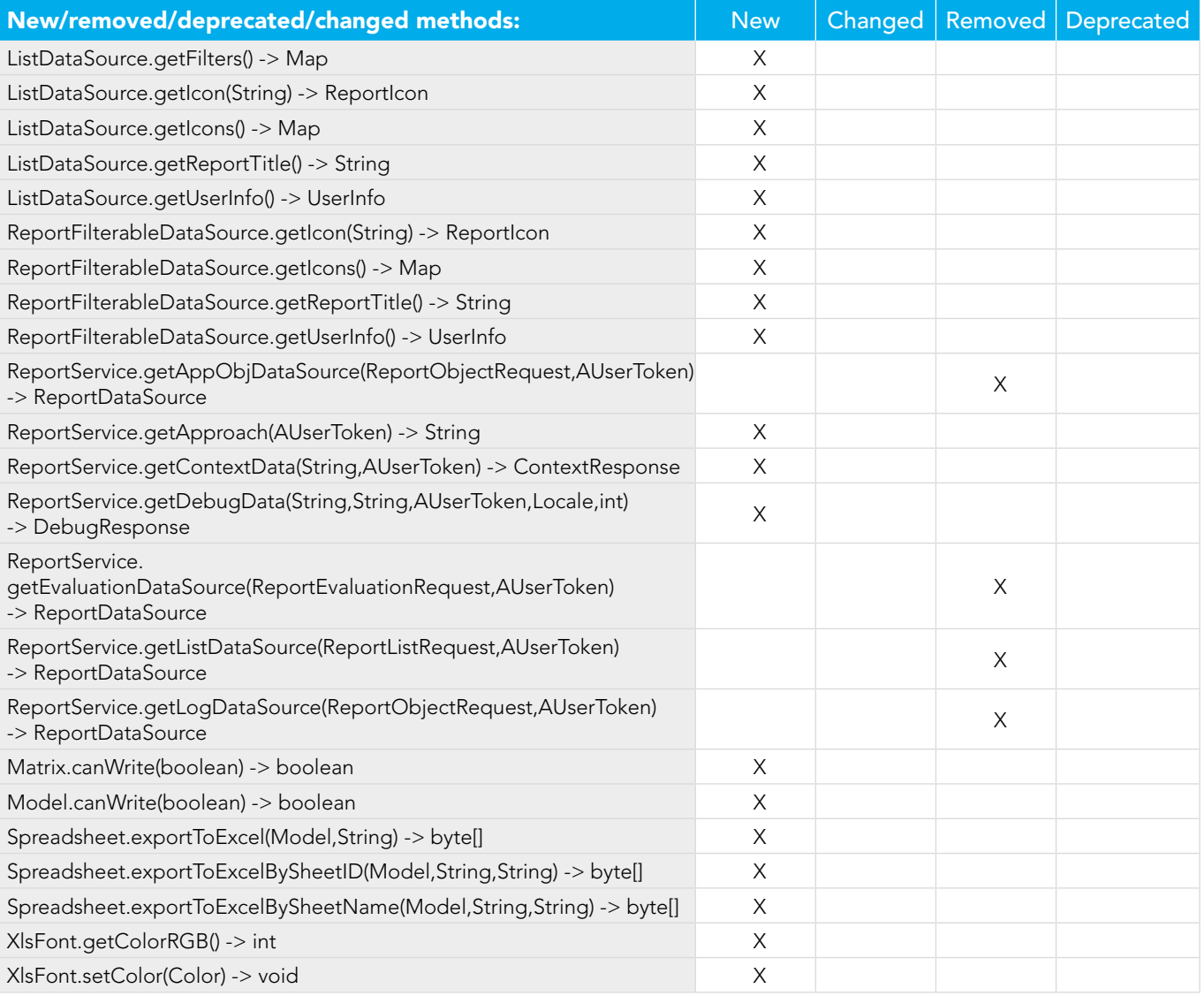

## <span id="page-7-0"></span>Changes from 9.8 SR4 to 9.8 SR6

## New constants:

Additionally, there are new attribute/model/cxn/lane/symbol type constants in ARIS metamodel.

Since the ARIS report now additionally supports ARCM reports, there are new classes and constants especially for ARCM reports.

The ARCM constants can be found in the help:

[http://localhost/abs/help/en/script/ba/index.htm#report\\_CONSTANTS\\_ARCMConstants.htm](http://localhost/abs/help/en/script/ba/index.htm#report_CONSTANTS_ARCMConstants.htm)

[http://localhost/abs/help/en/script/ba/index.htm#report\\_CONSTANTS\\_ARCMEnumerations.htm](http://localhost/abs/help/en/script/ba/index.htm#report_CONSTANTS_ARCMEnumerations.htm)

[http://localhost/abs/help/en/script/ba/index.htm#report\\_CONSTANTS\\_ARCMEvaluations.htm](http://localhost/abs/help/en/script/ba/index.htm#report_CONSTANTS_ARCMEvaluations.htm)

[http://localhost/abs/help/en/script/ba/index.htm#report\\_CONSTANTS\\_ARCMJobStatus.htm](http://localhost/abs/help/en/script/ba/index.htm#report_CONSTANTS_ARCMJobStatus.htm)

[http://localhost/abs/help/en/script/ba/index.htm#report\\_CONSTANTS\\_ARCMLists.htm](http://localhost/abs/help/en/script/ba/index.htm#report_CONSTANTS_ARCMLists.htm)

[http://localhost/abs/help/en/script/ba/index.htm#report\\_CONSTANTS\\_ARCMObjectTypes.htm](http://localhost/abs/help/en/script/ba/index.htm#report_CONSTANTS_ARCMObjectTypes.htm)

The output object now supports odd/even section definitions:

SECTION\_EVEN (ArisSectionConstants)

SECTION\_ODD (ArisSectionConstants)

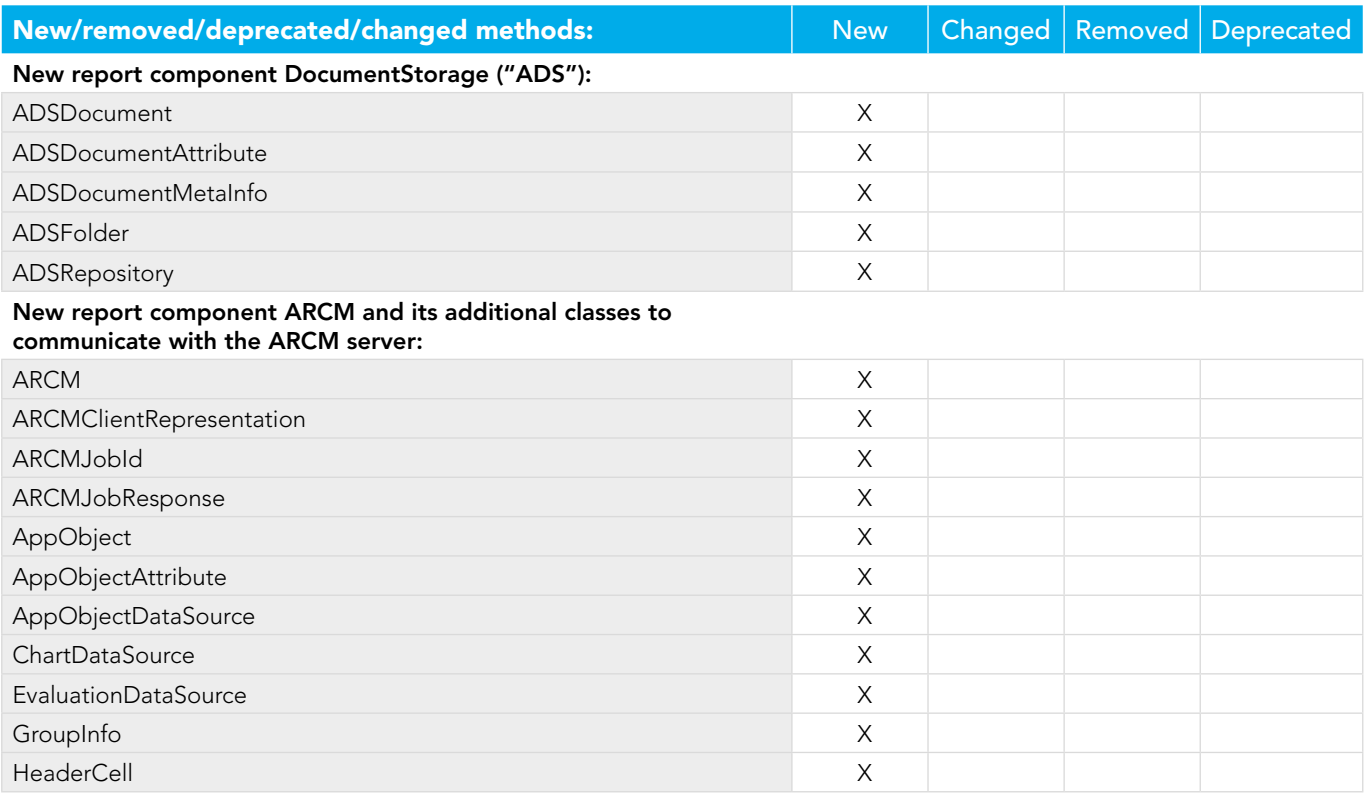

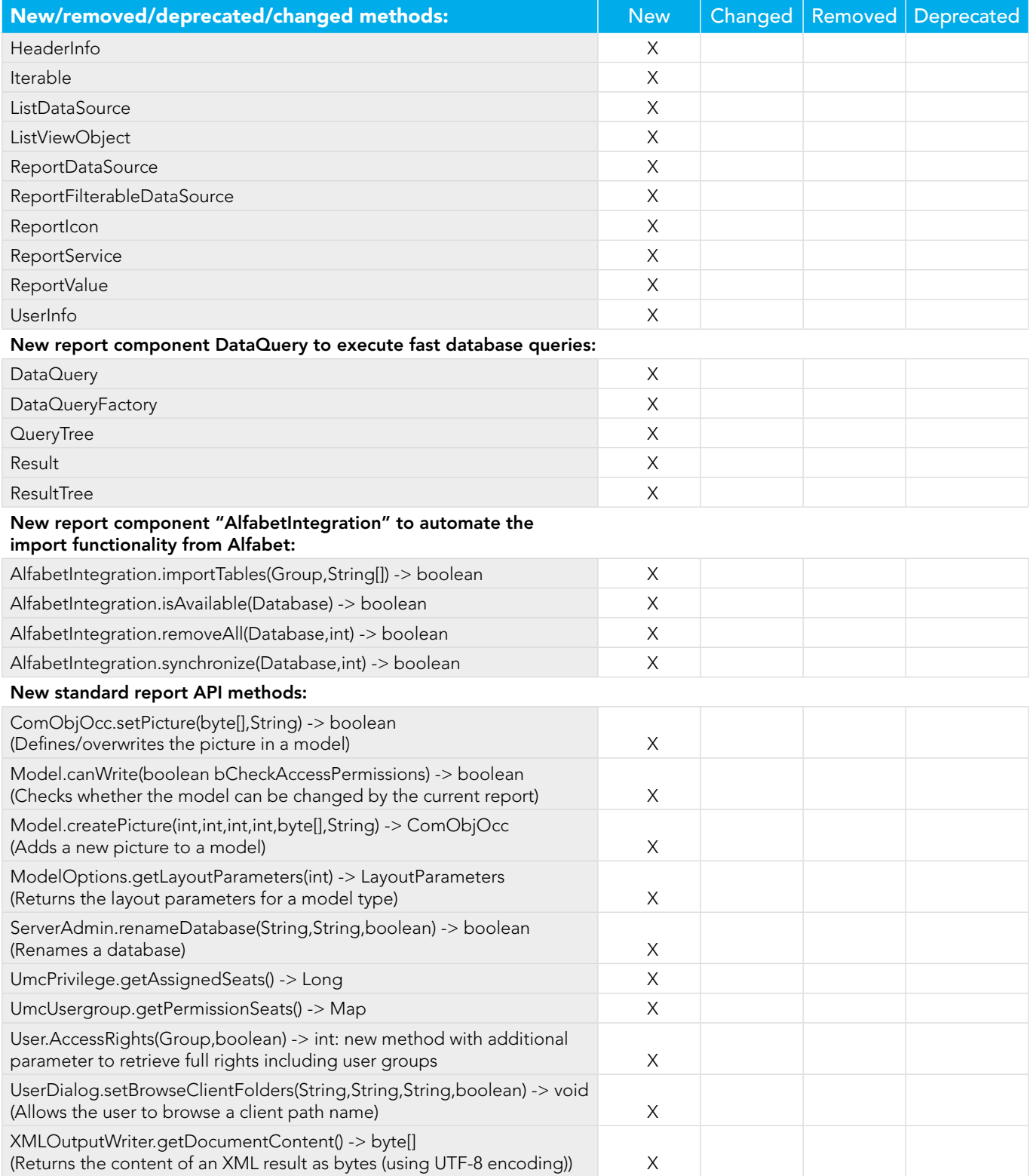

## <span id="page-9-0"></span>Changes from 7.2.4 to 9.8 SR4

## New constants:

Additionally, there are new attribute/model/cxn/lane/symbol type constants in ARIS metamodel:

FMT\_STRIKETHROUGH—the output objects supports "strikethrough" text format

MODEL\_CXN\_DISTANCE—model flag (have distance between cxn and object)

SAVE\_AUTO - the new standard save mode in ARIS report. Please read the details here: <http://www.ariscommunity.com/users/thaase/2015-11-24-slow-reports-aris-9-how-improve-save-performance-when-modifying-data> For new link functionality in ARIS 9 (so far used only by UML2): LINKRULE\_NONE LINKRULE\_SOURCE\_DELETES\_TARGET LINKRULE\_SOURCE\_RENAMES\_TARGET LINKRULE\_TARGET\_DELETES\_SOURCE LINKRULE\_TARGET\_RENAMES\_SOURCE

LINKTYPE\_DIAGRAM\_ASSIGNMENT

LINKTYPE\_OMF\_TAGREFERENCE

LINKTYPE\_REUSE\_OBJECT\_LINK

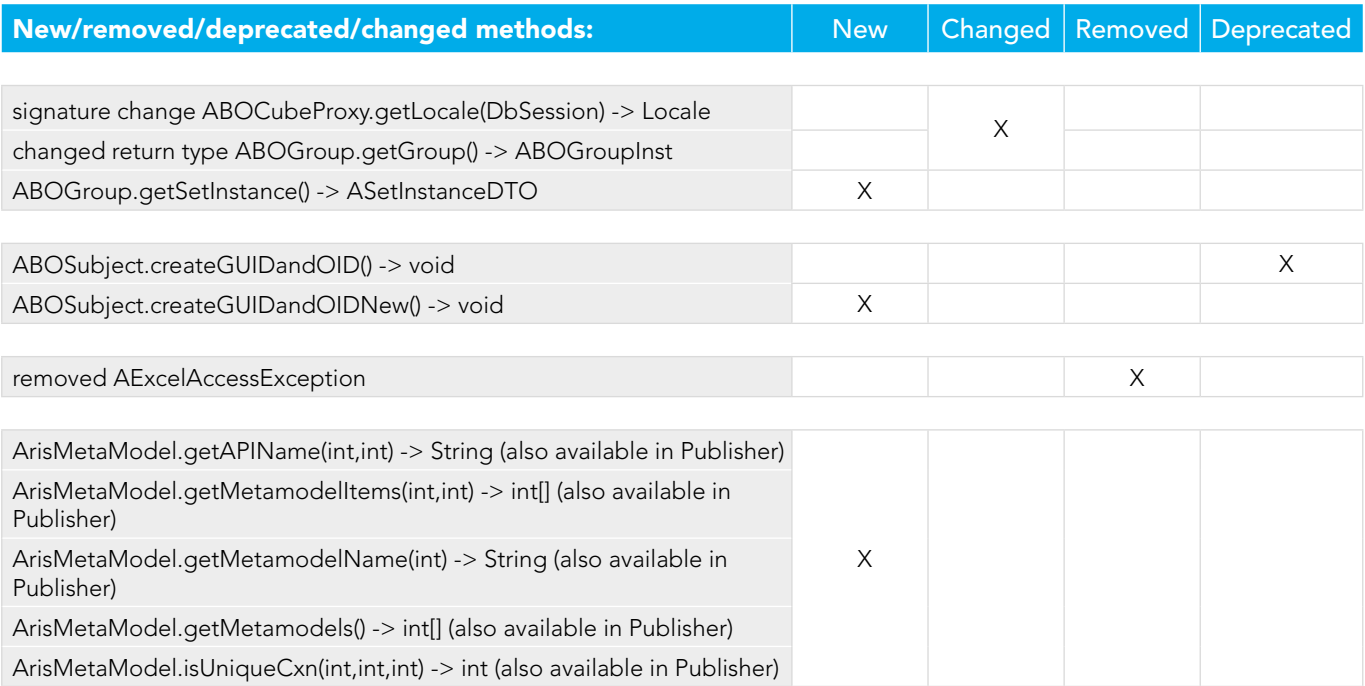

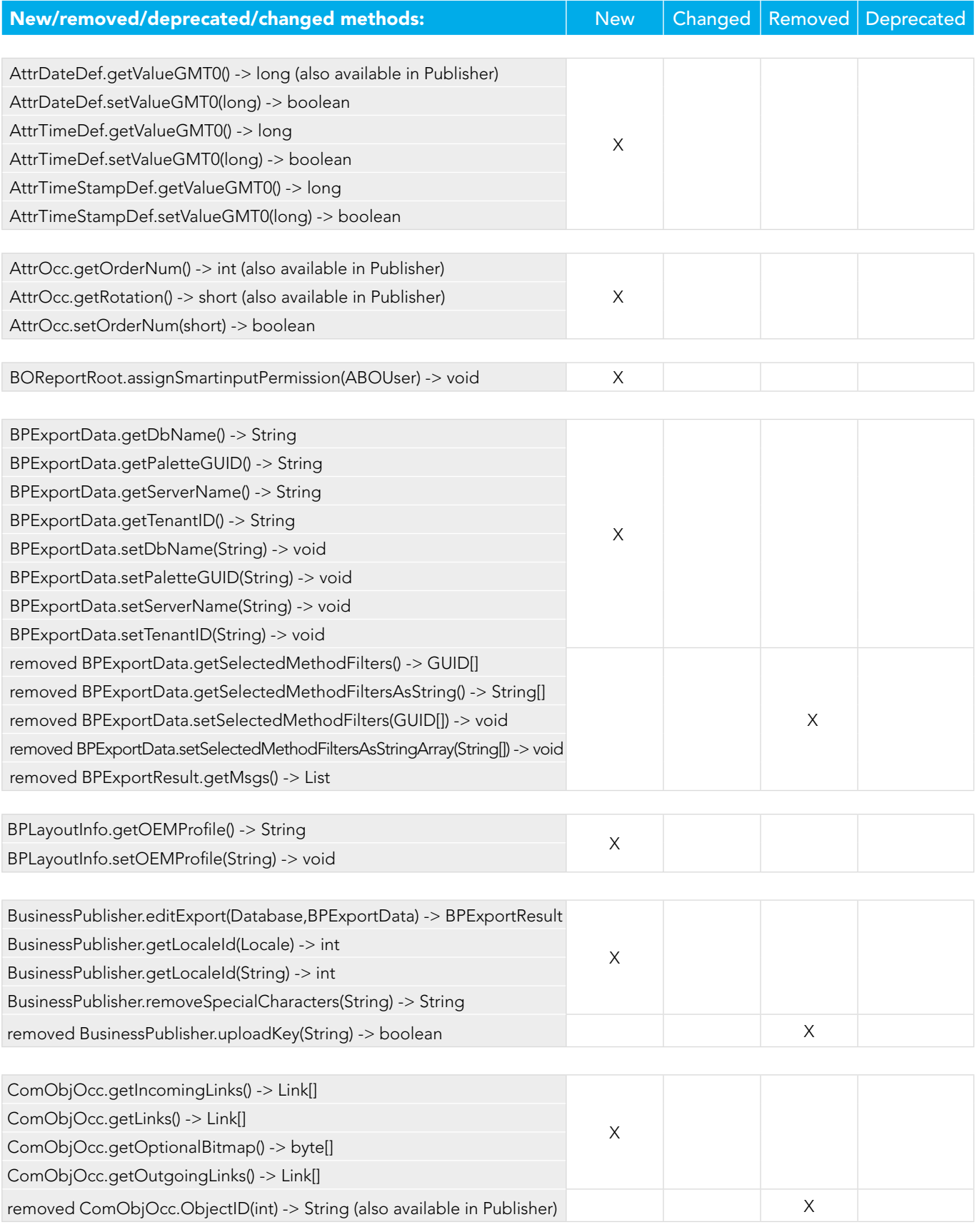

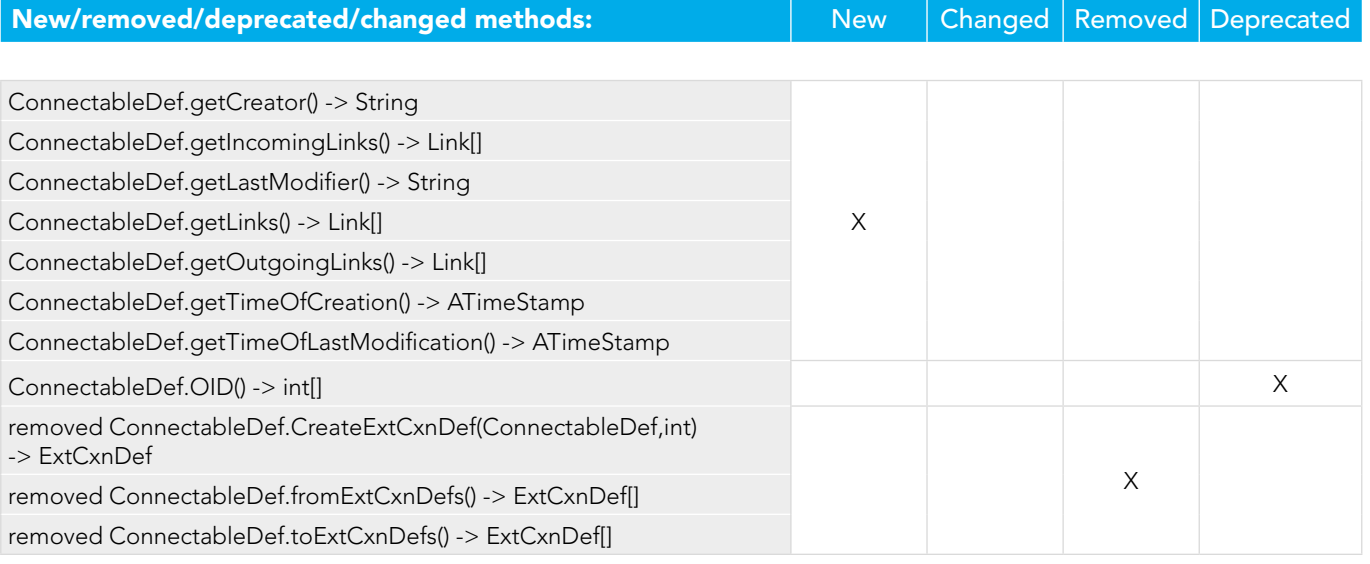

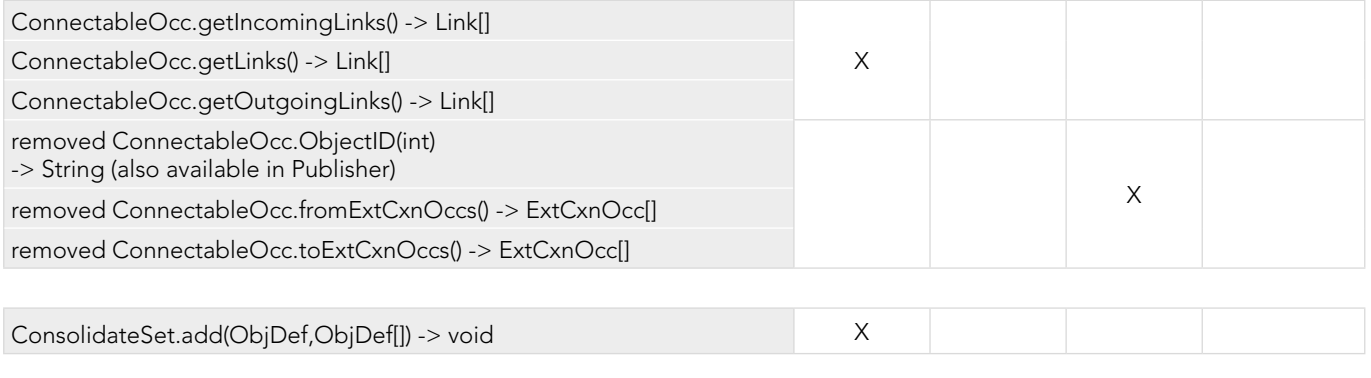

This interface is used for "virtual" connections created by an assignment  $\begin{array}{c} \times \end{array}$ 

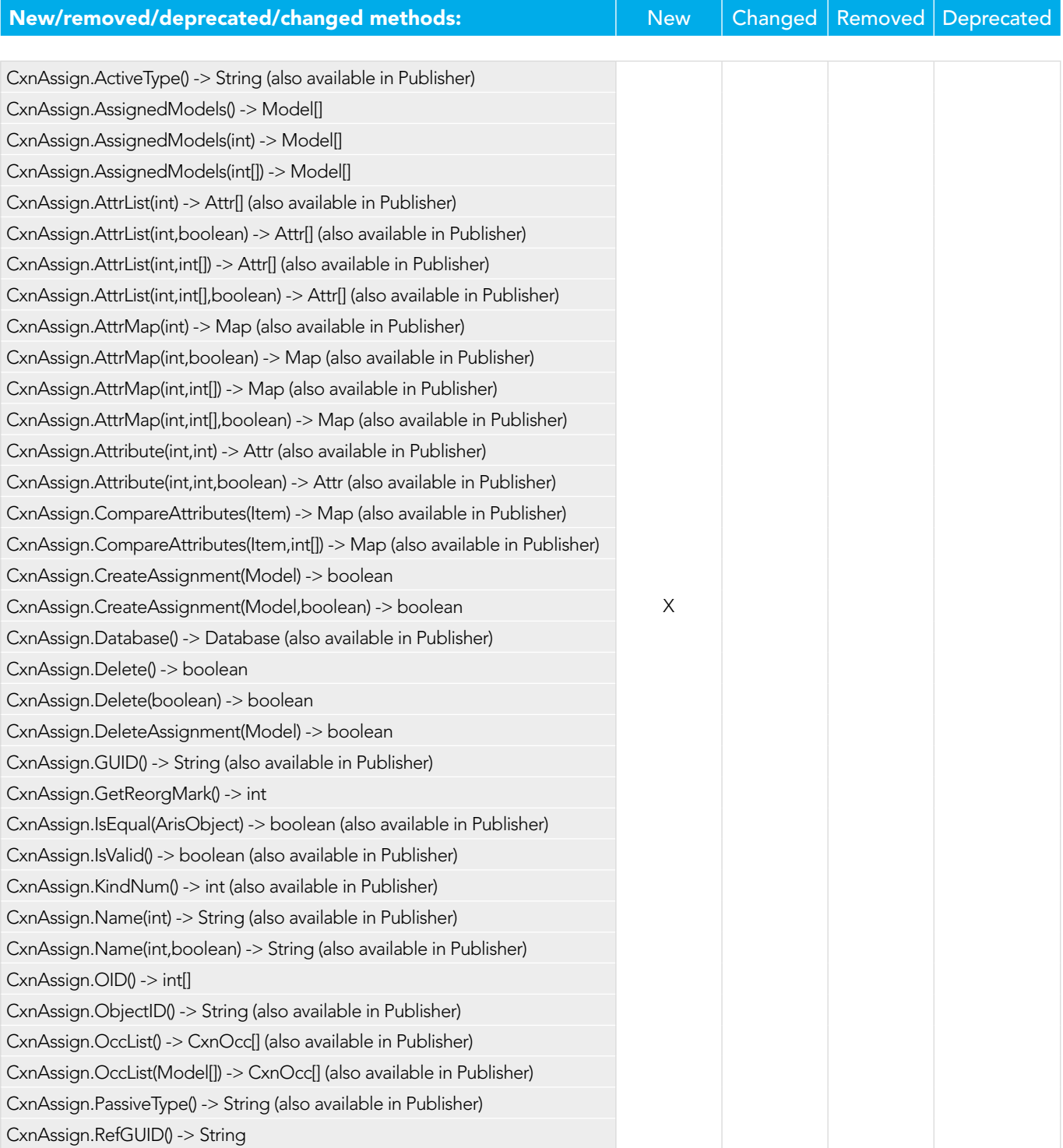

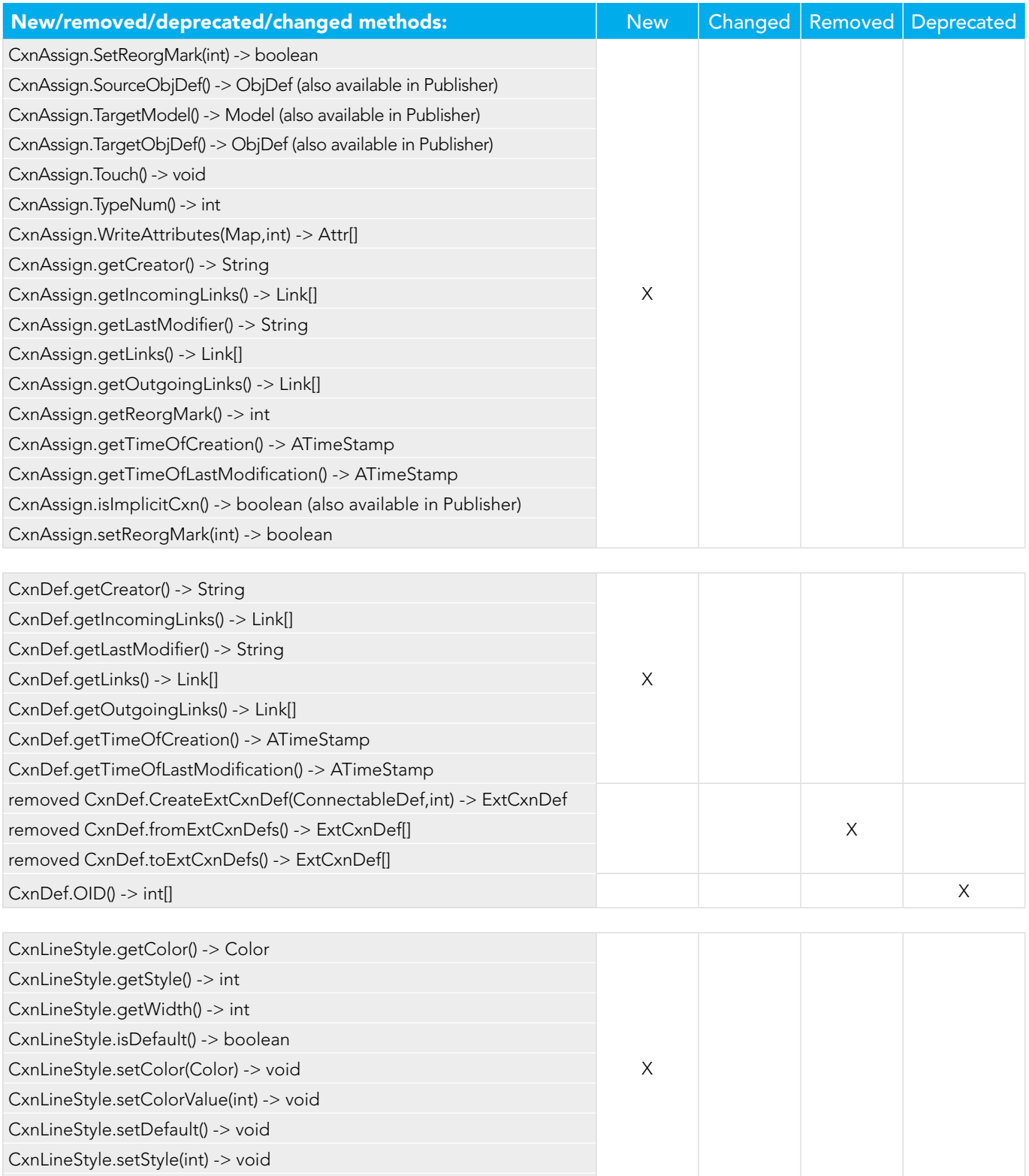

CxnLineStyle.setWidth(int) -> void

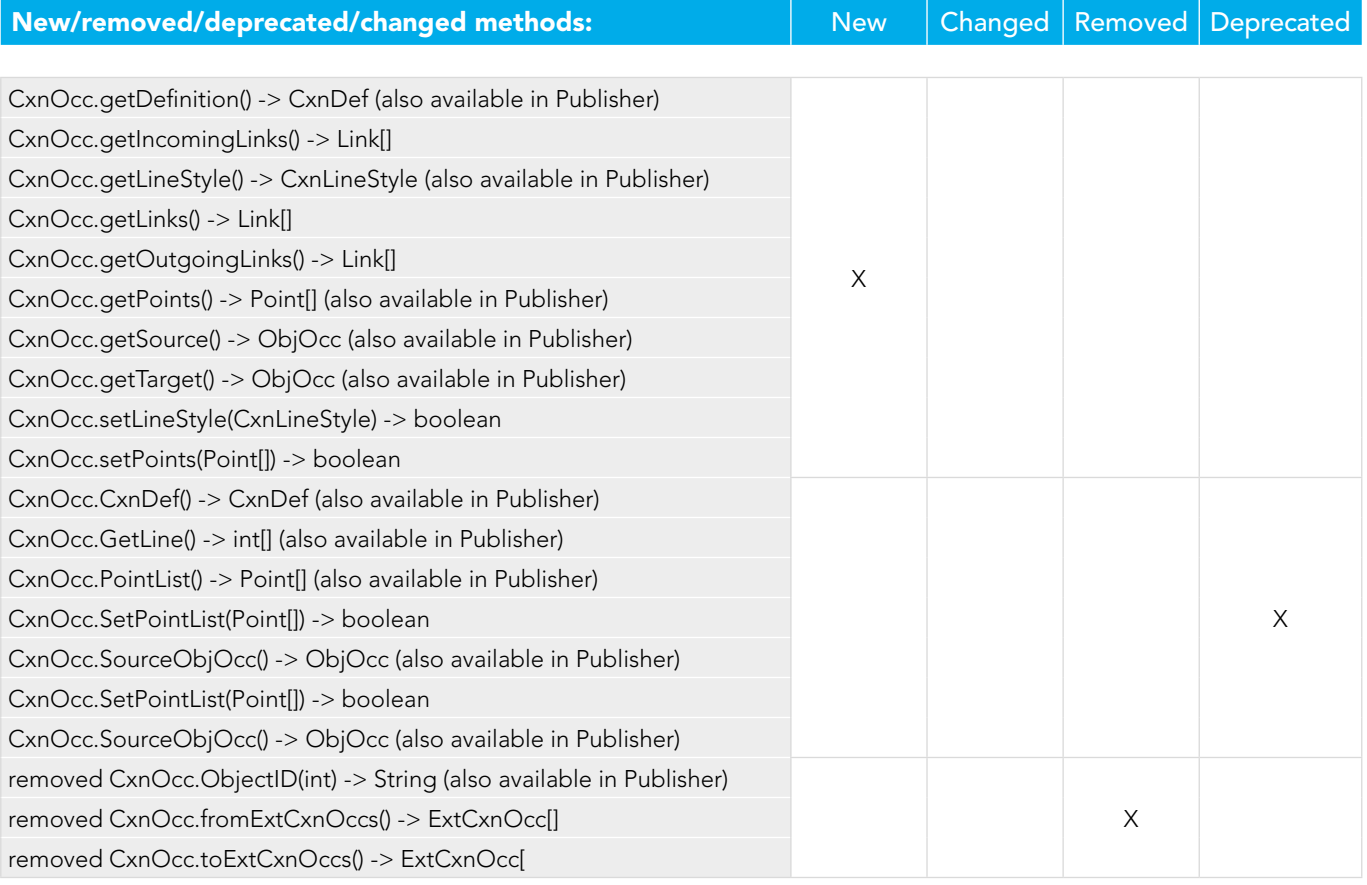

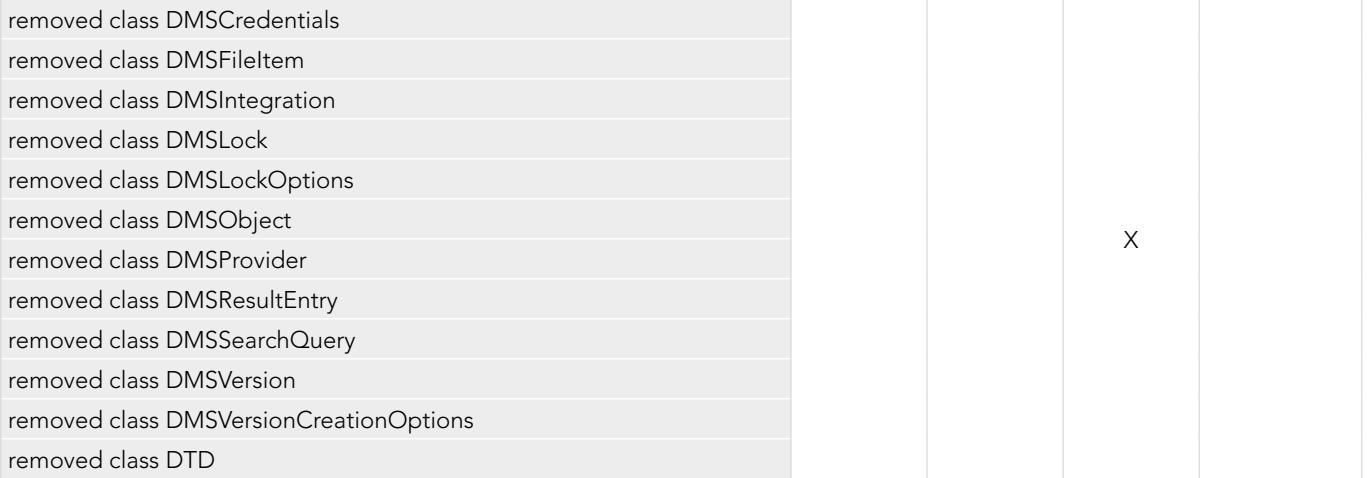

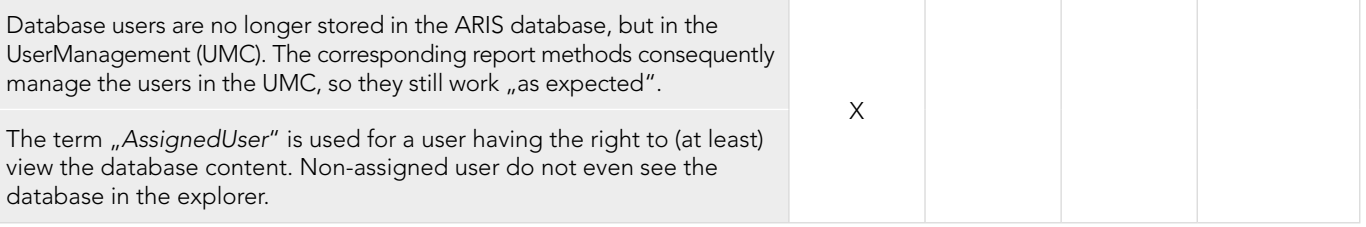

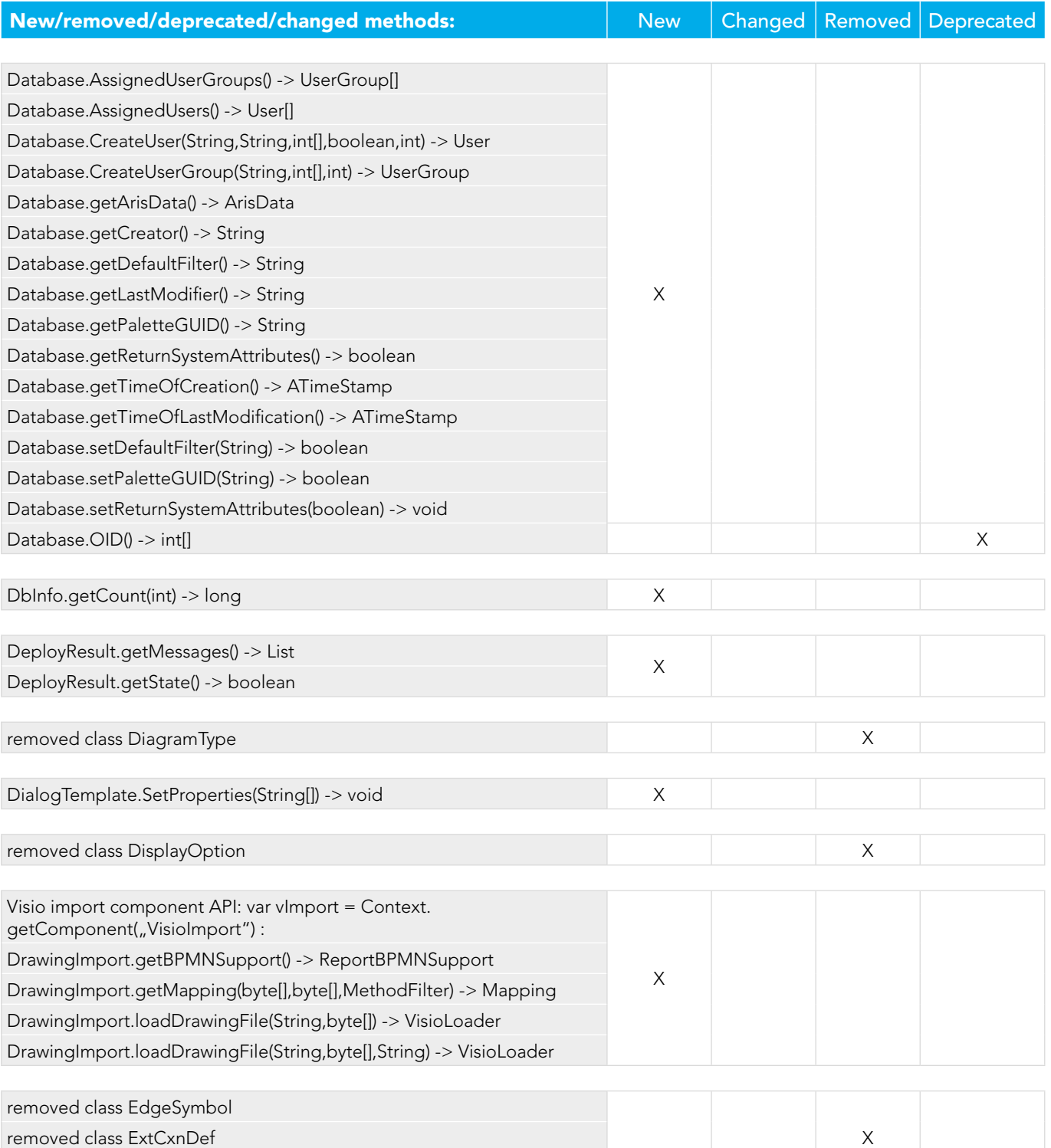

removed class ExtCxnOcc

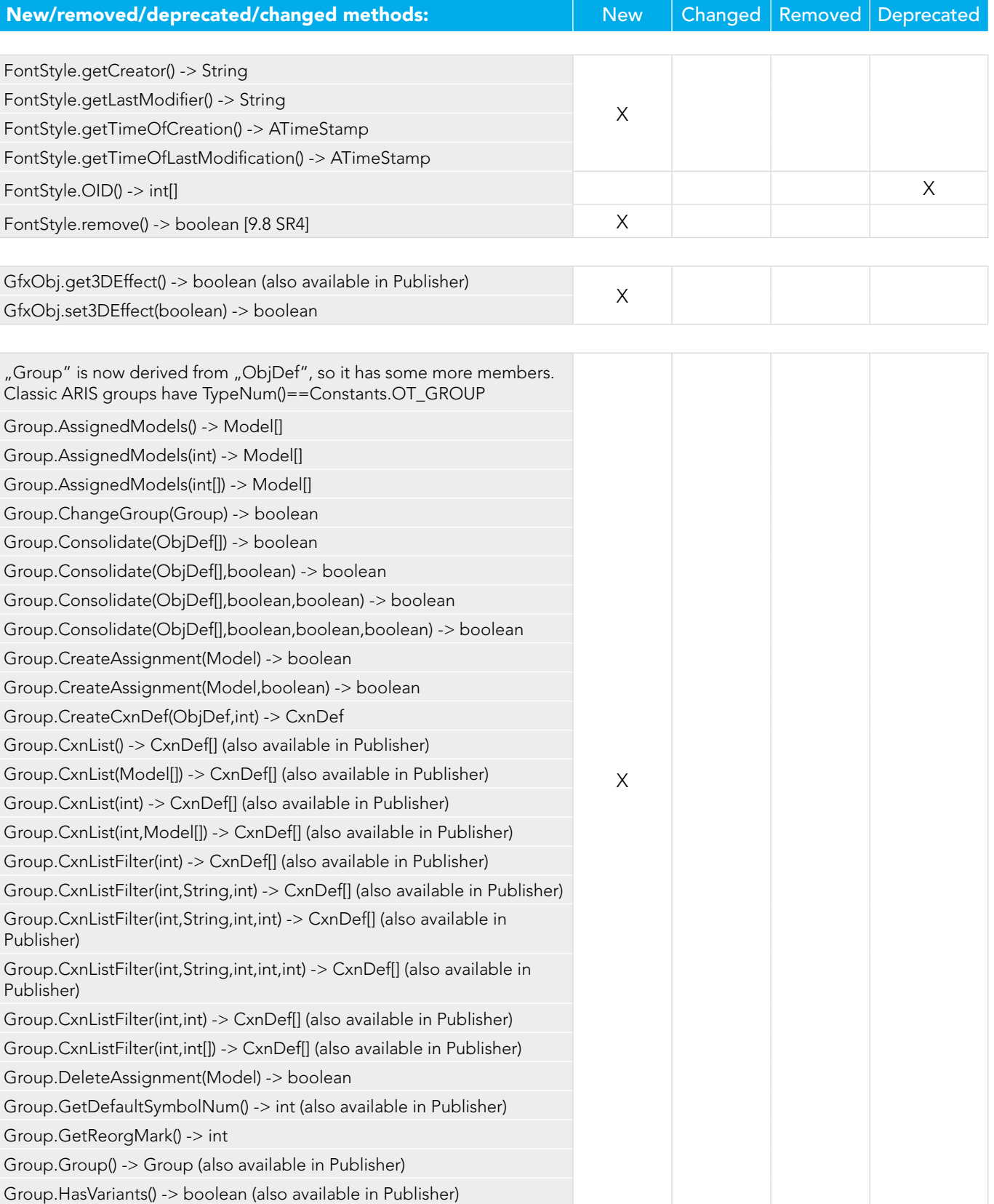

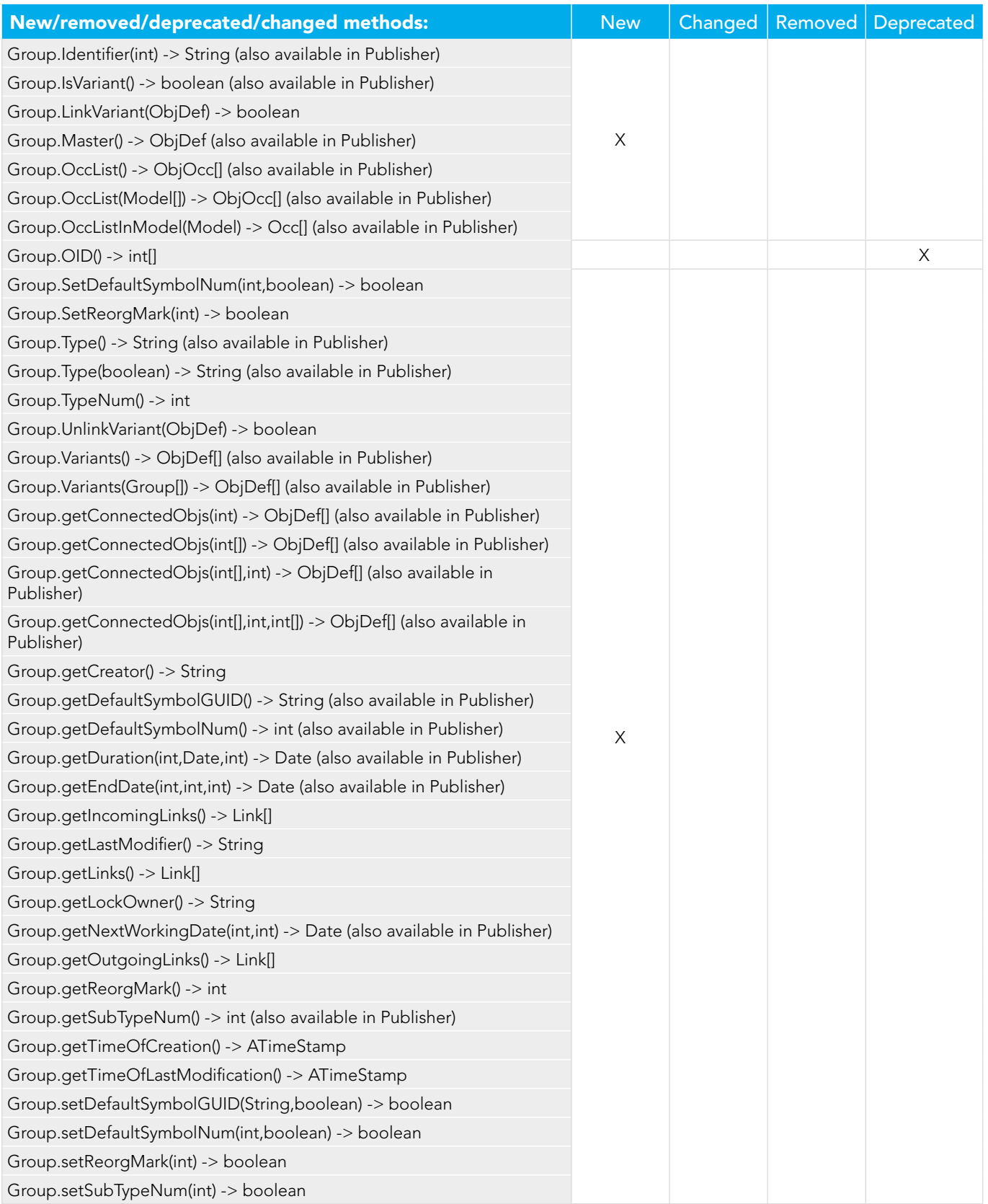

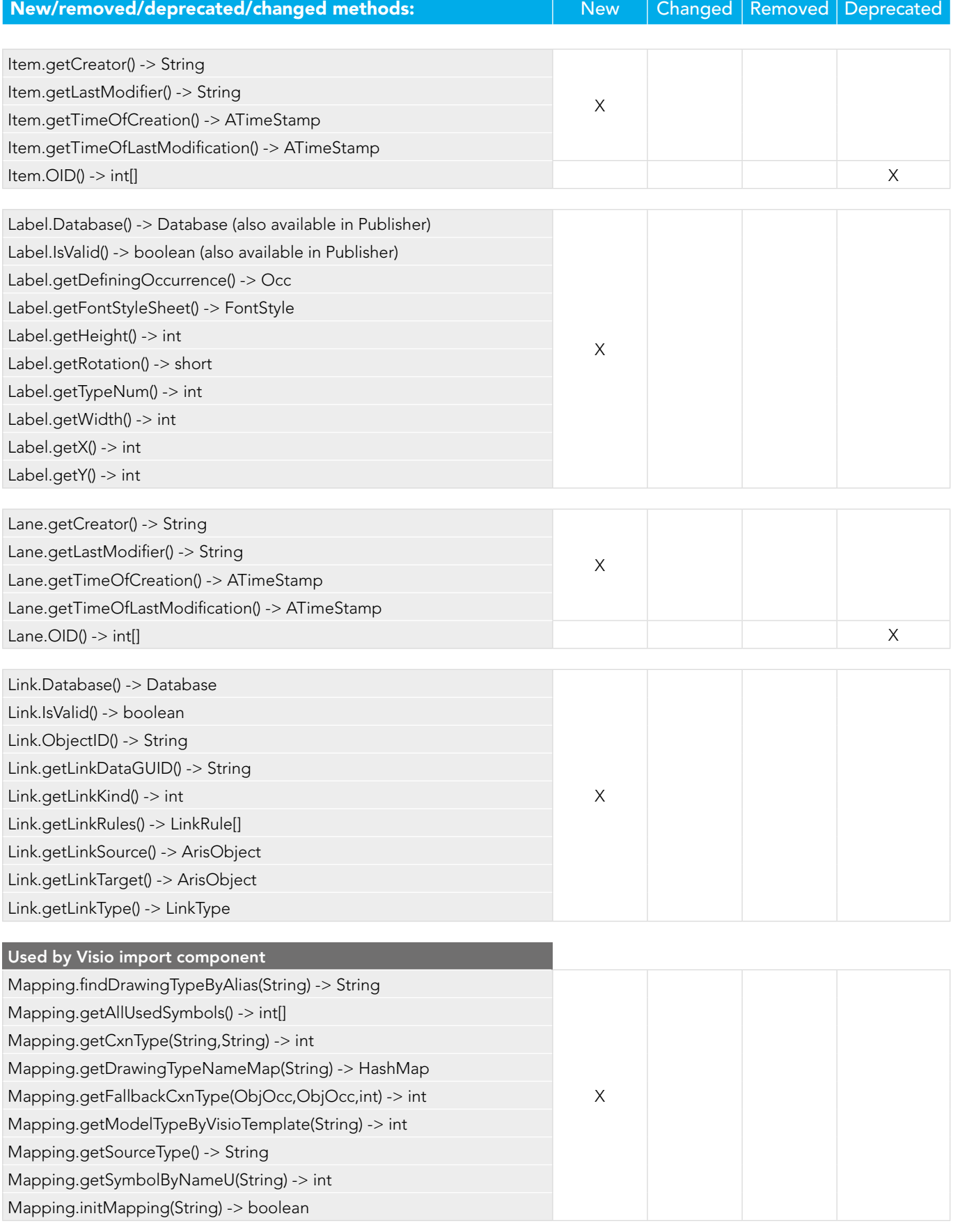

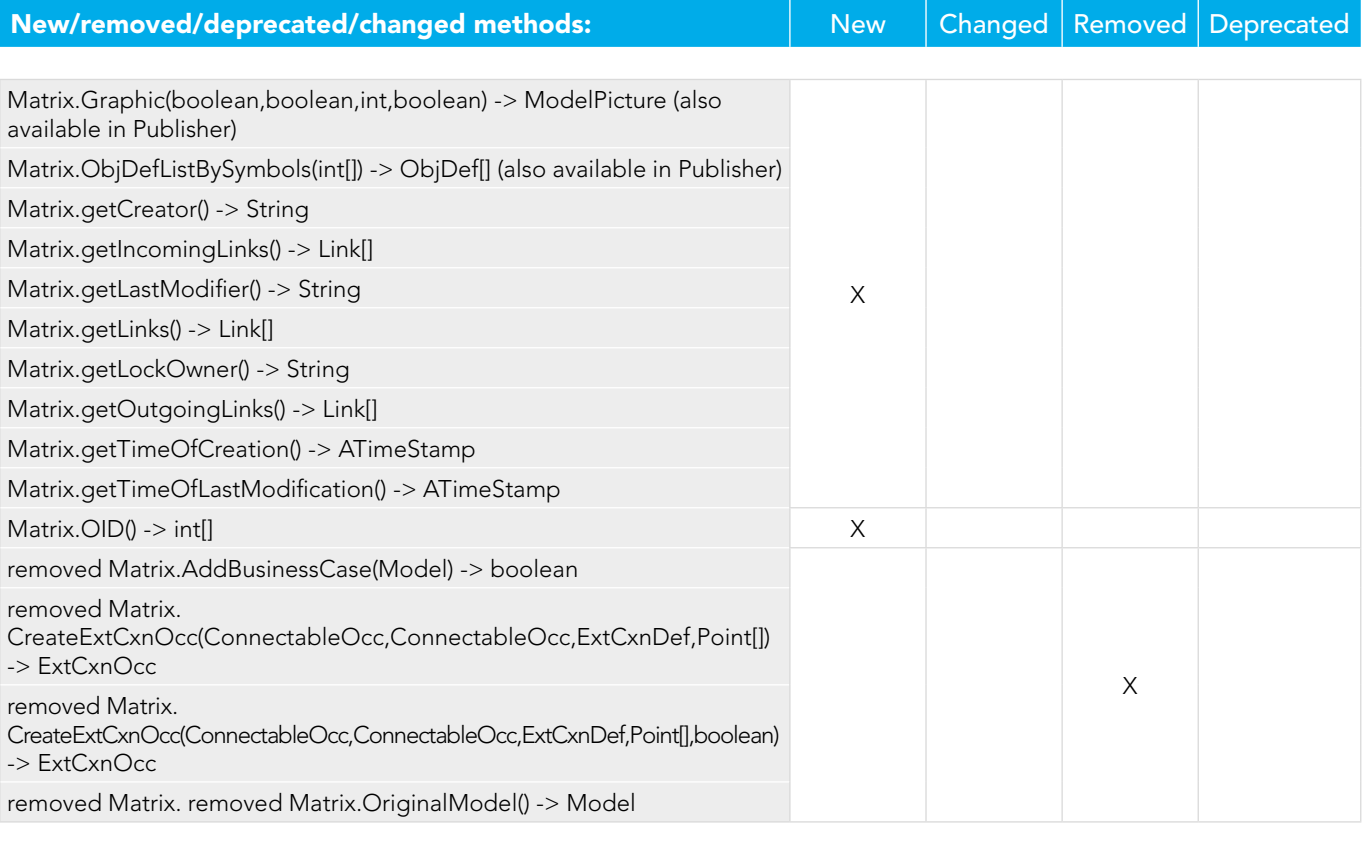

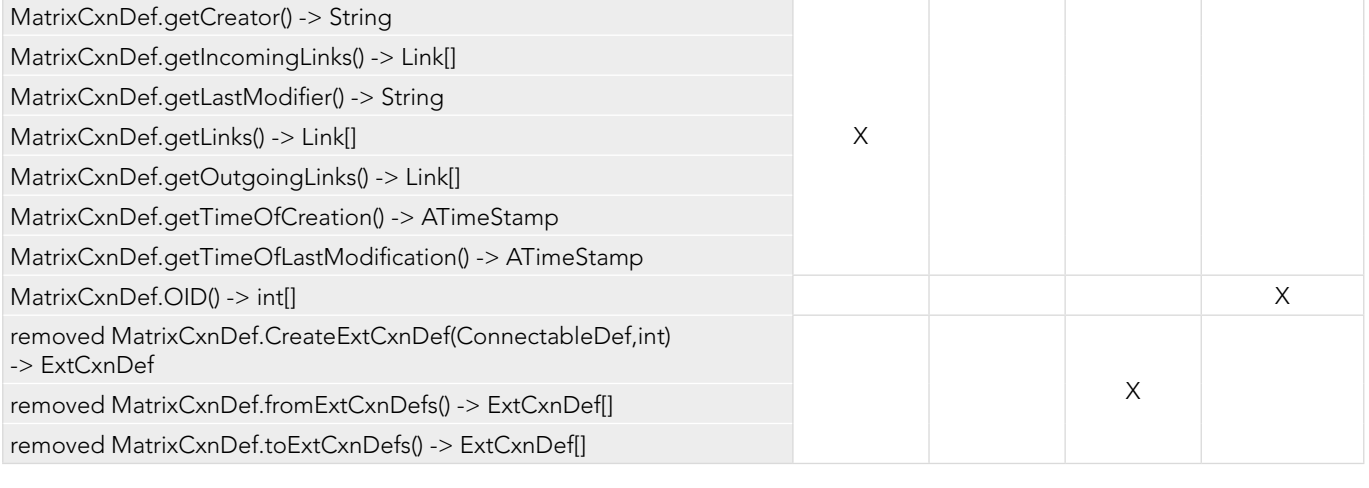

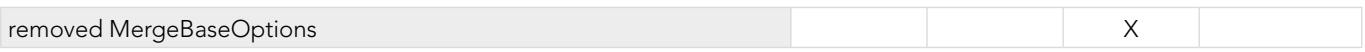

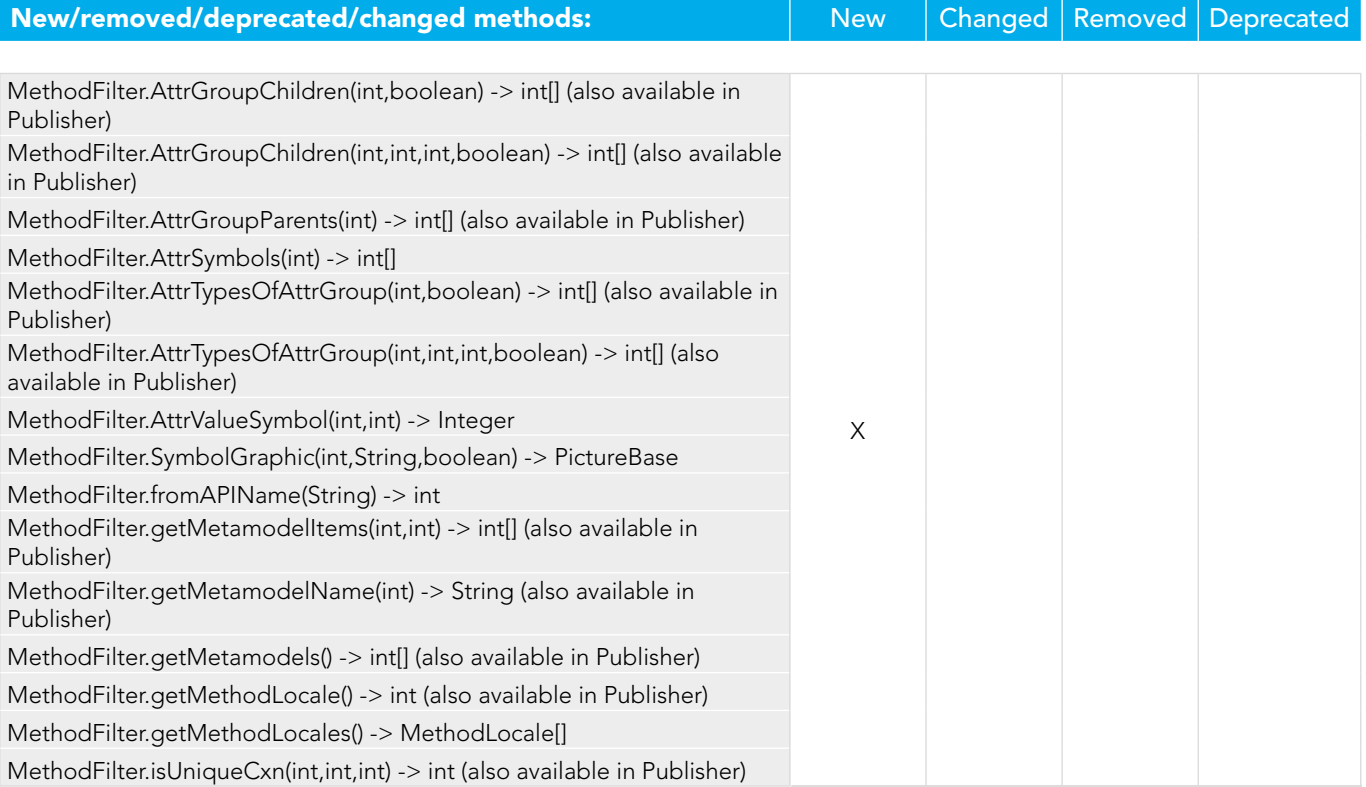

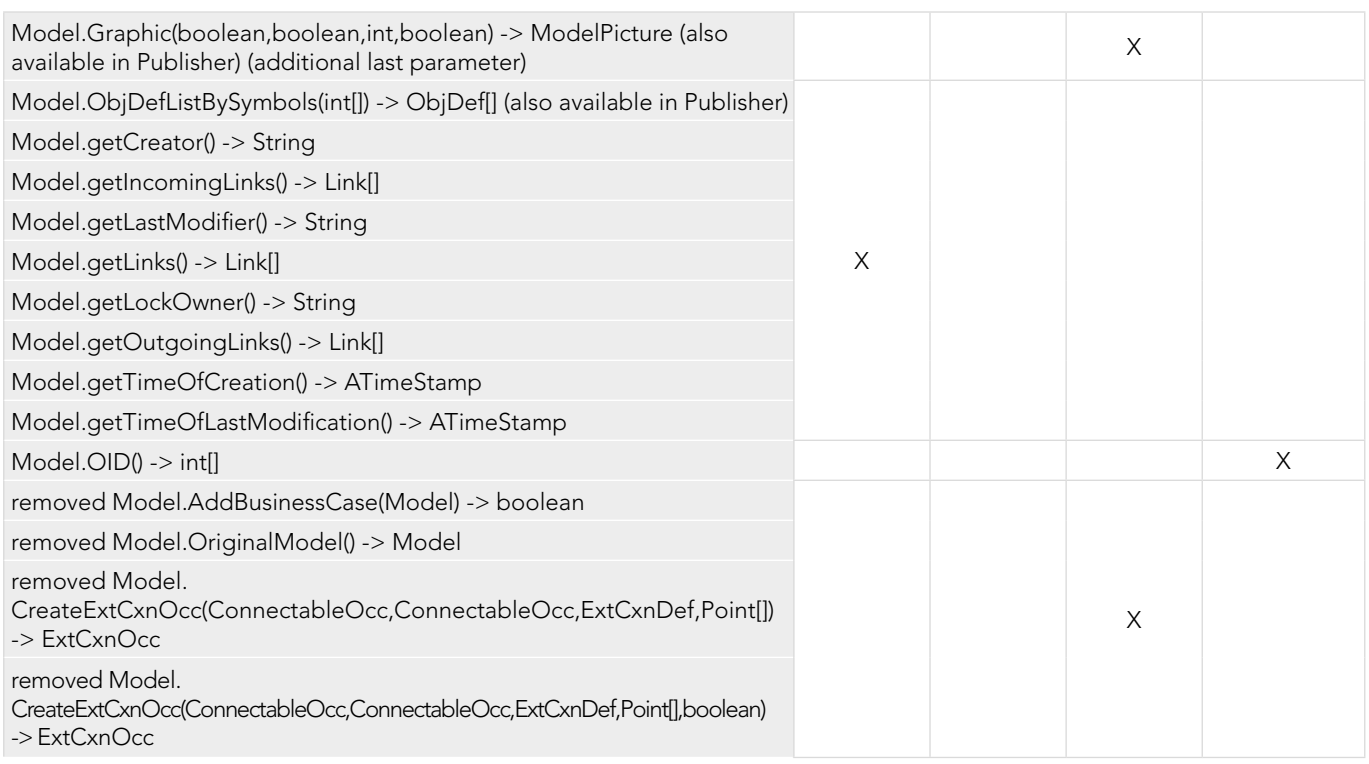

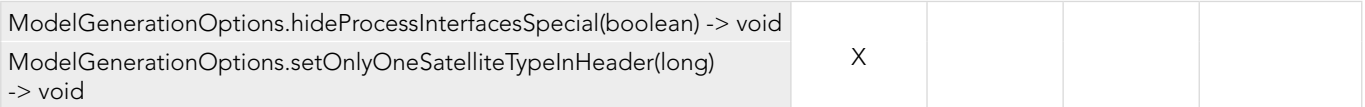

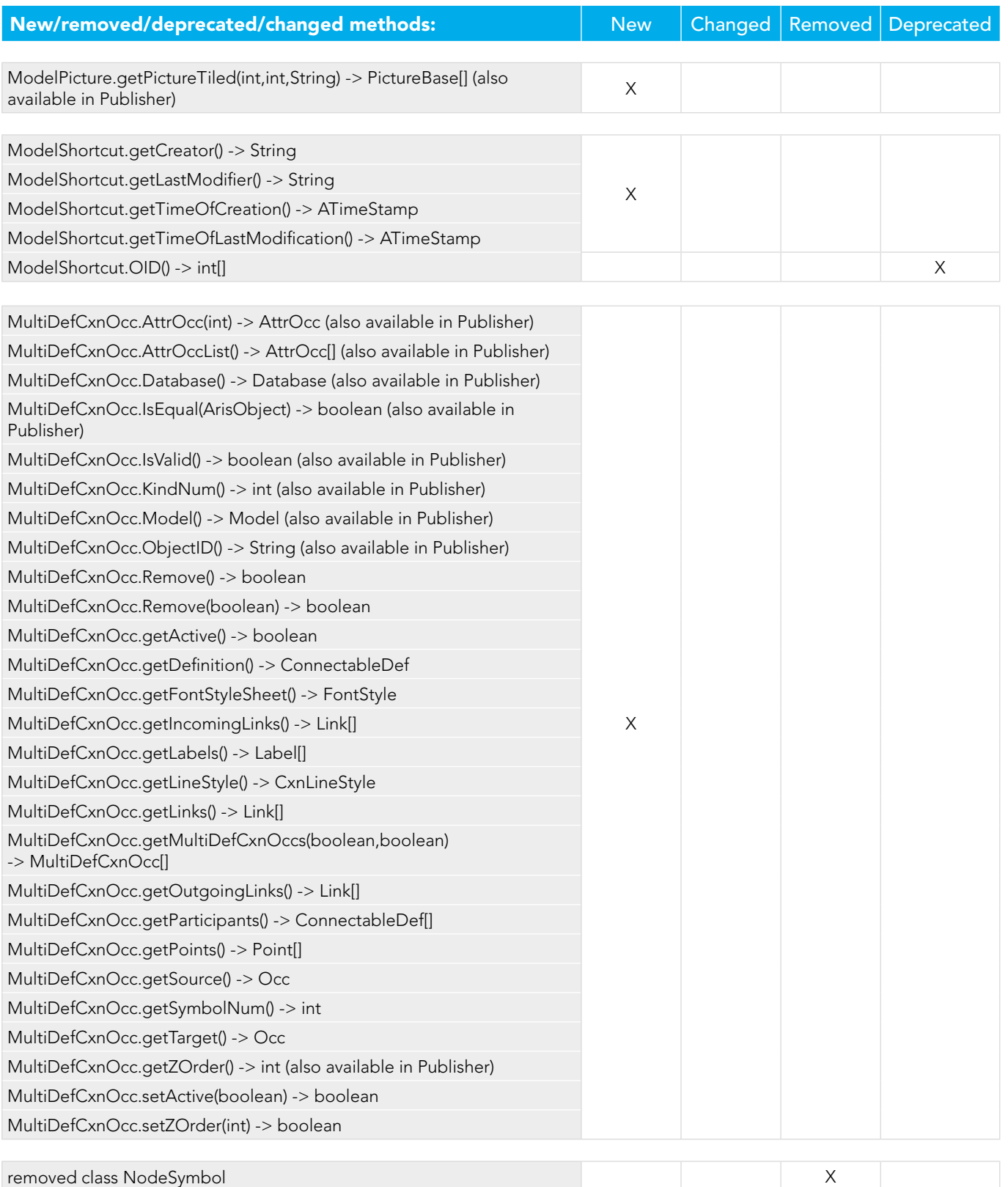

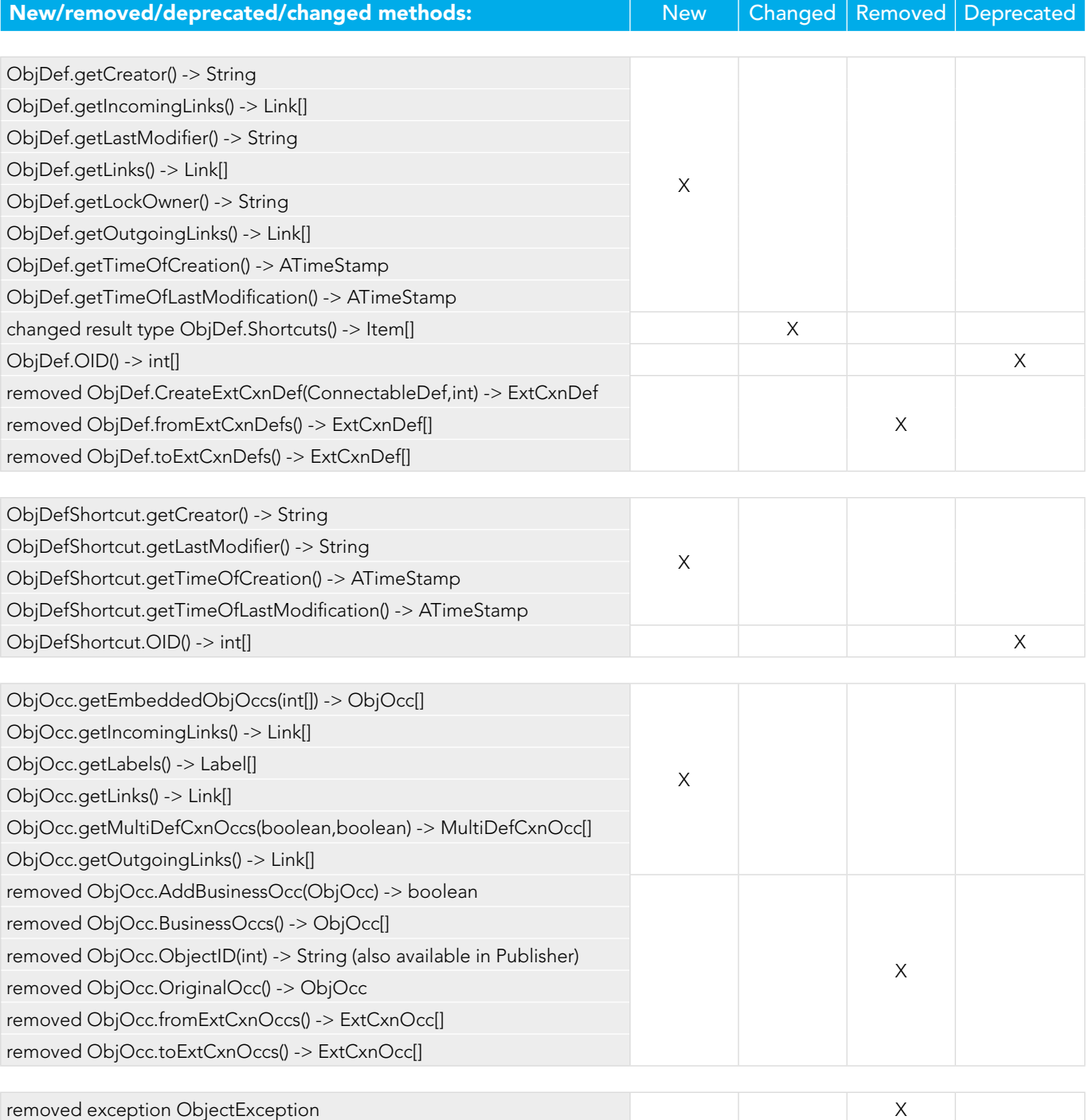

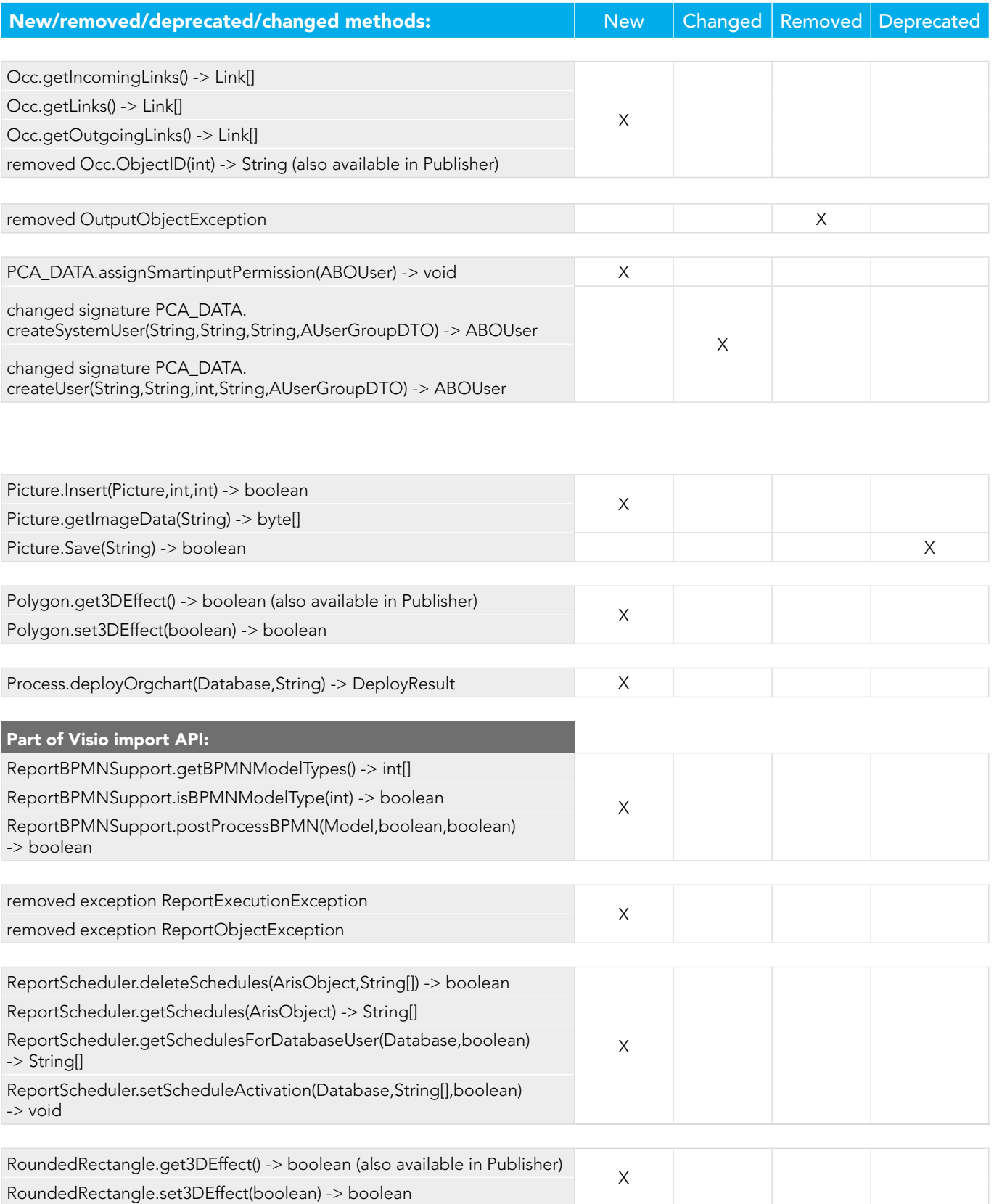

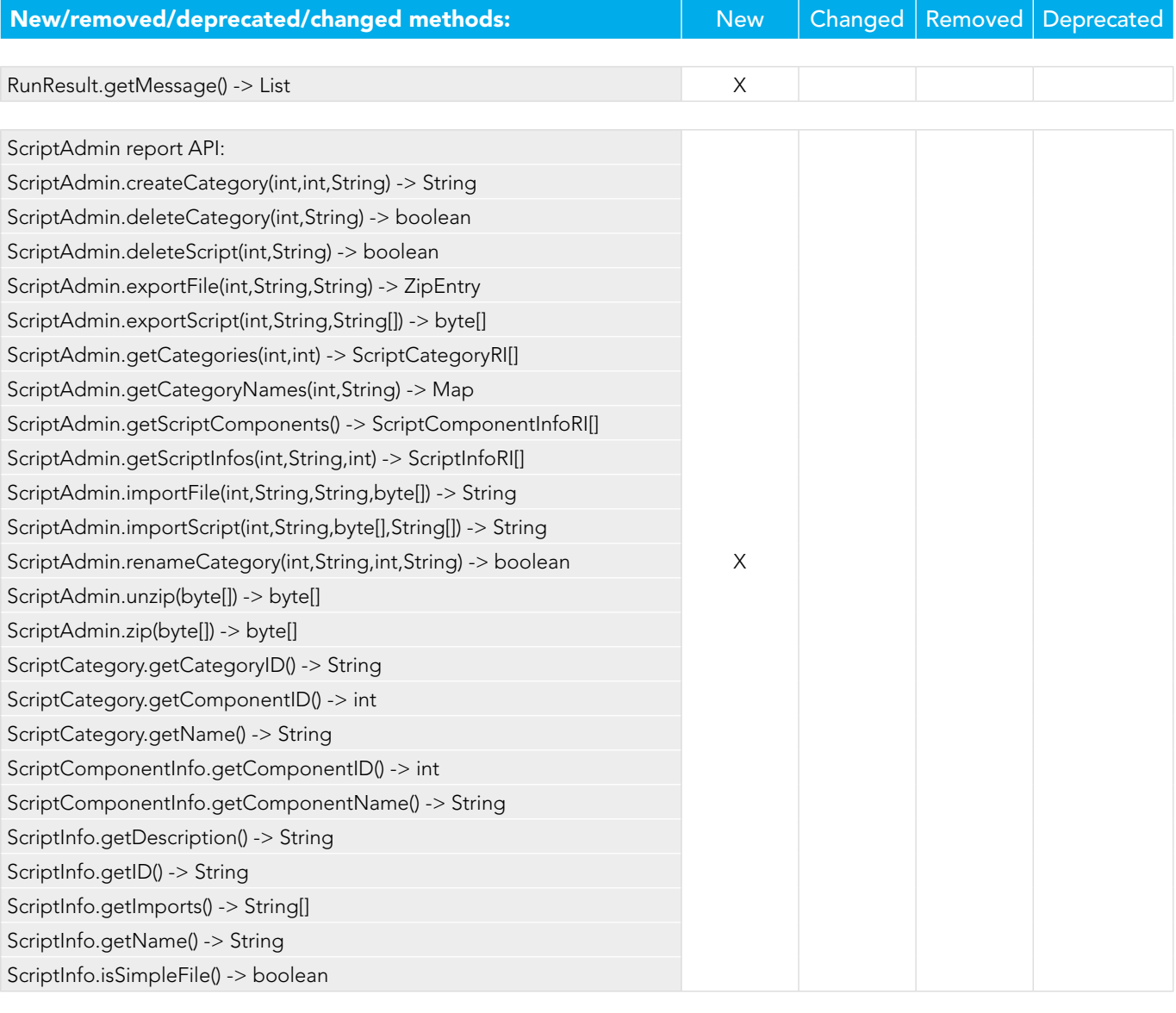

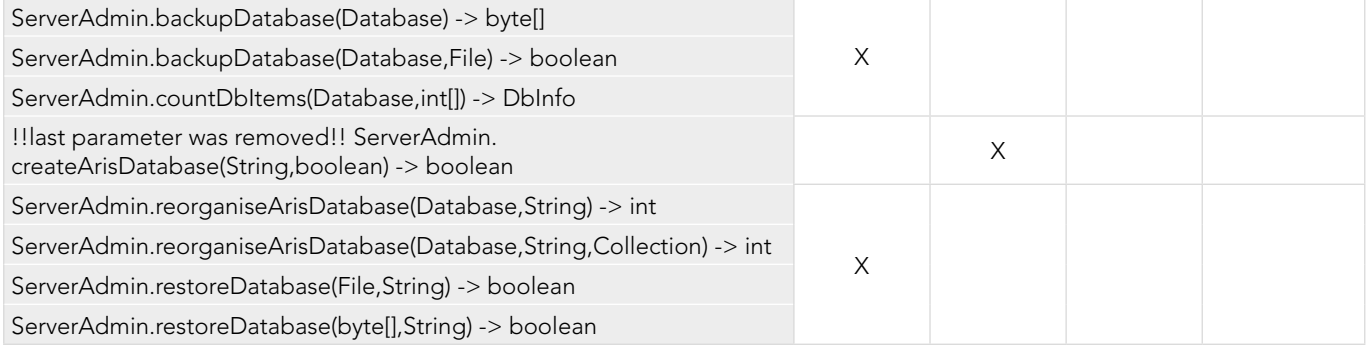

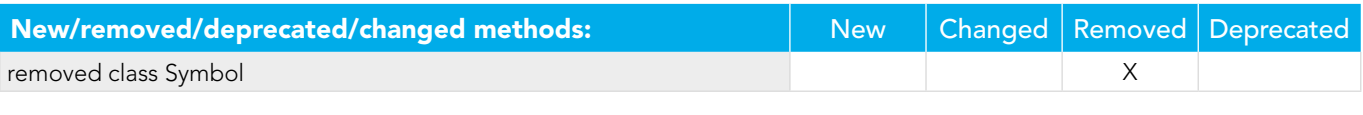

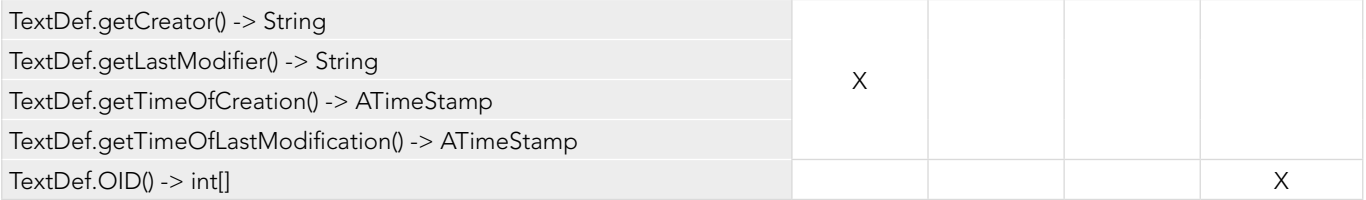

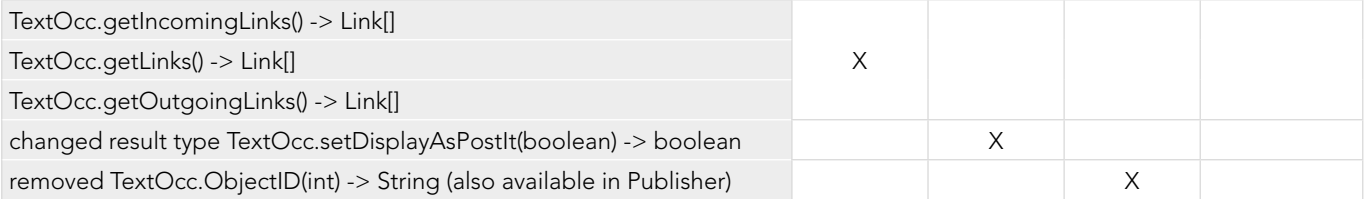

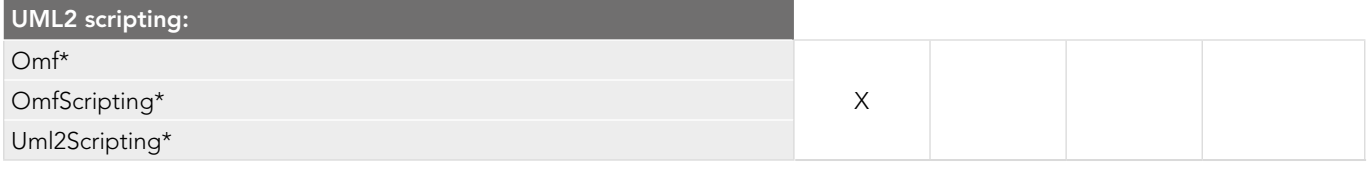

UML 1.x scripting

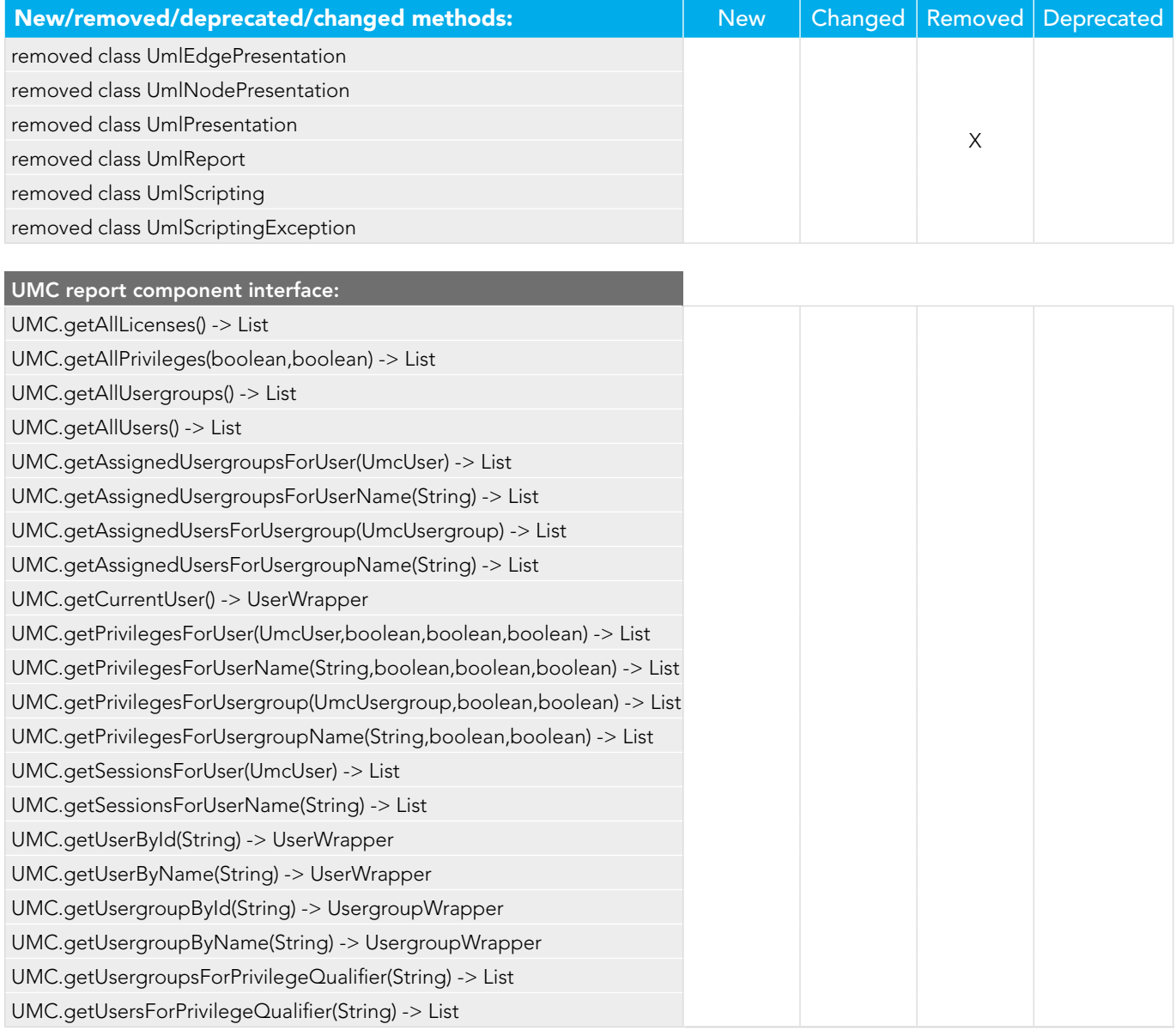

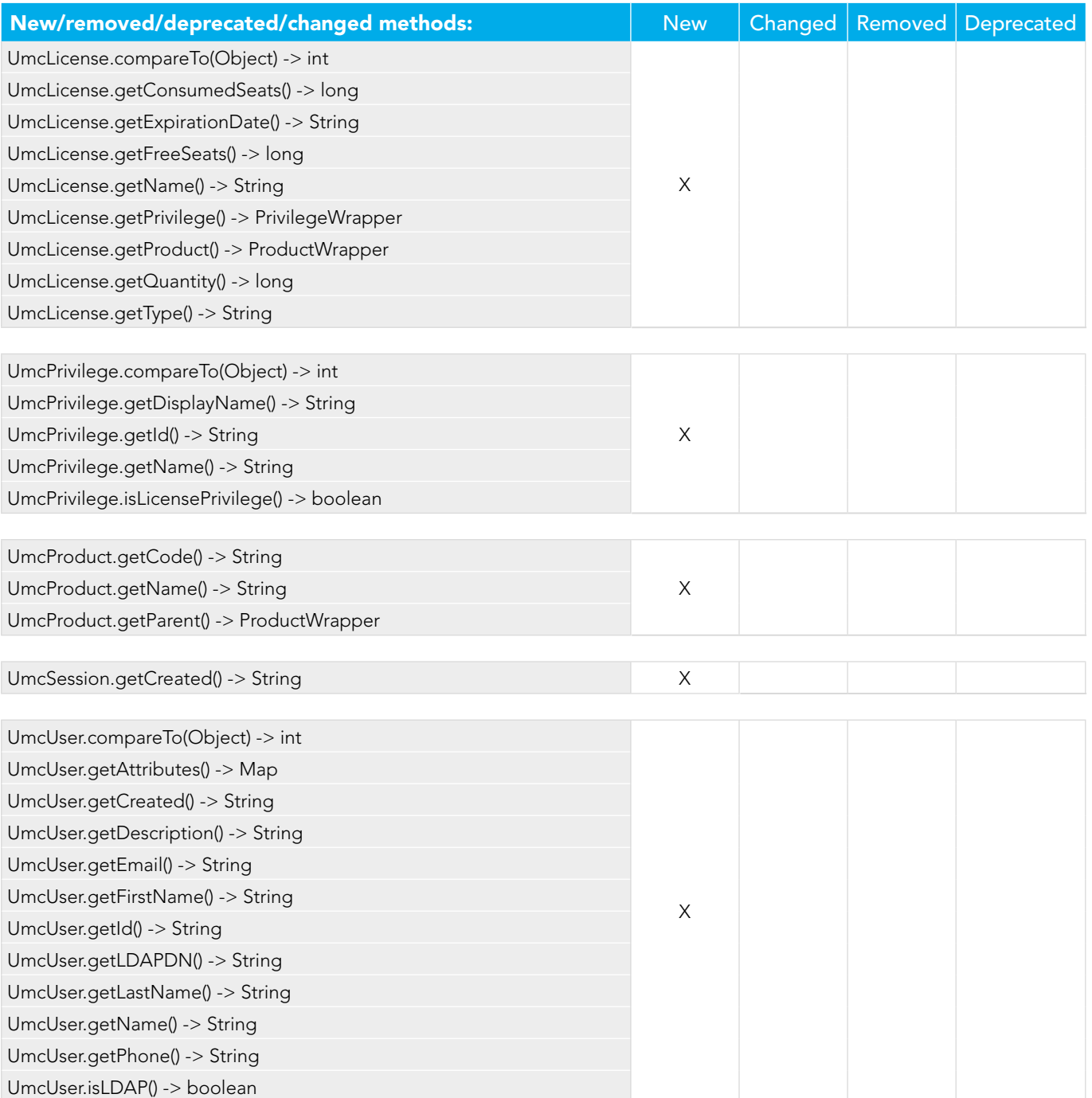

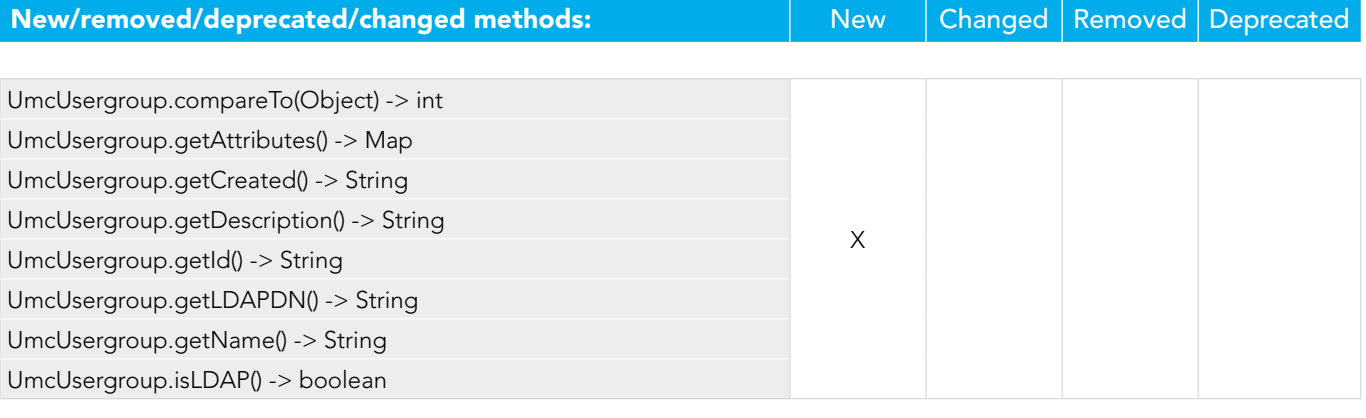

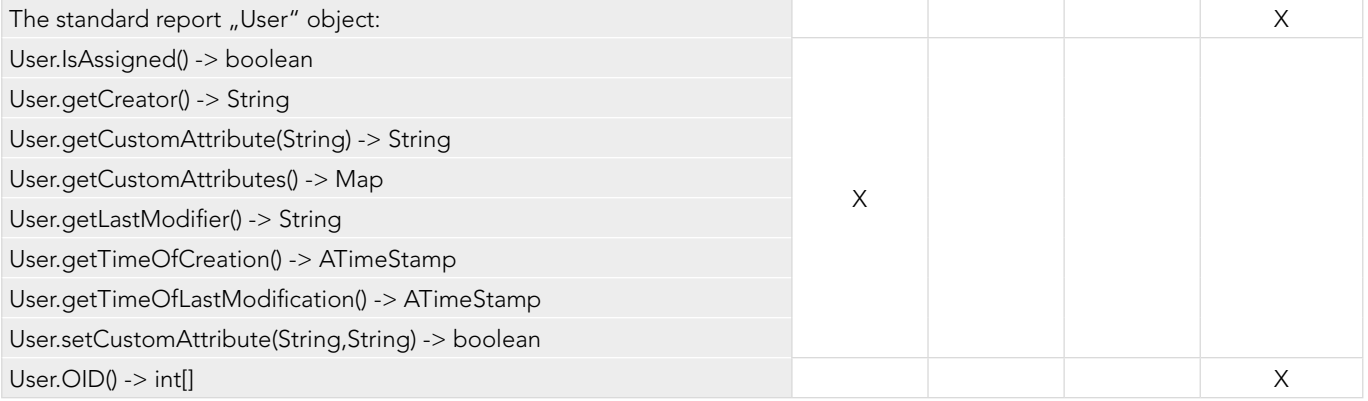

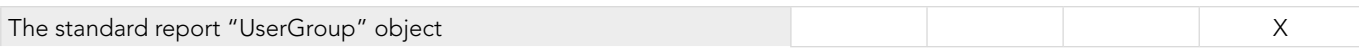

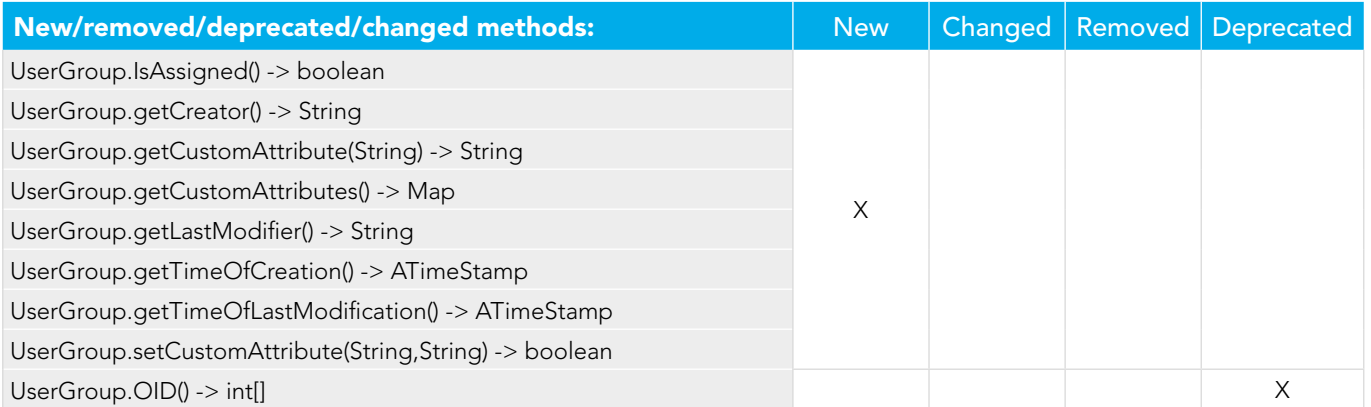

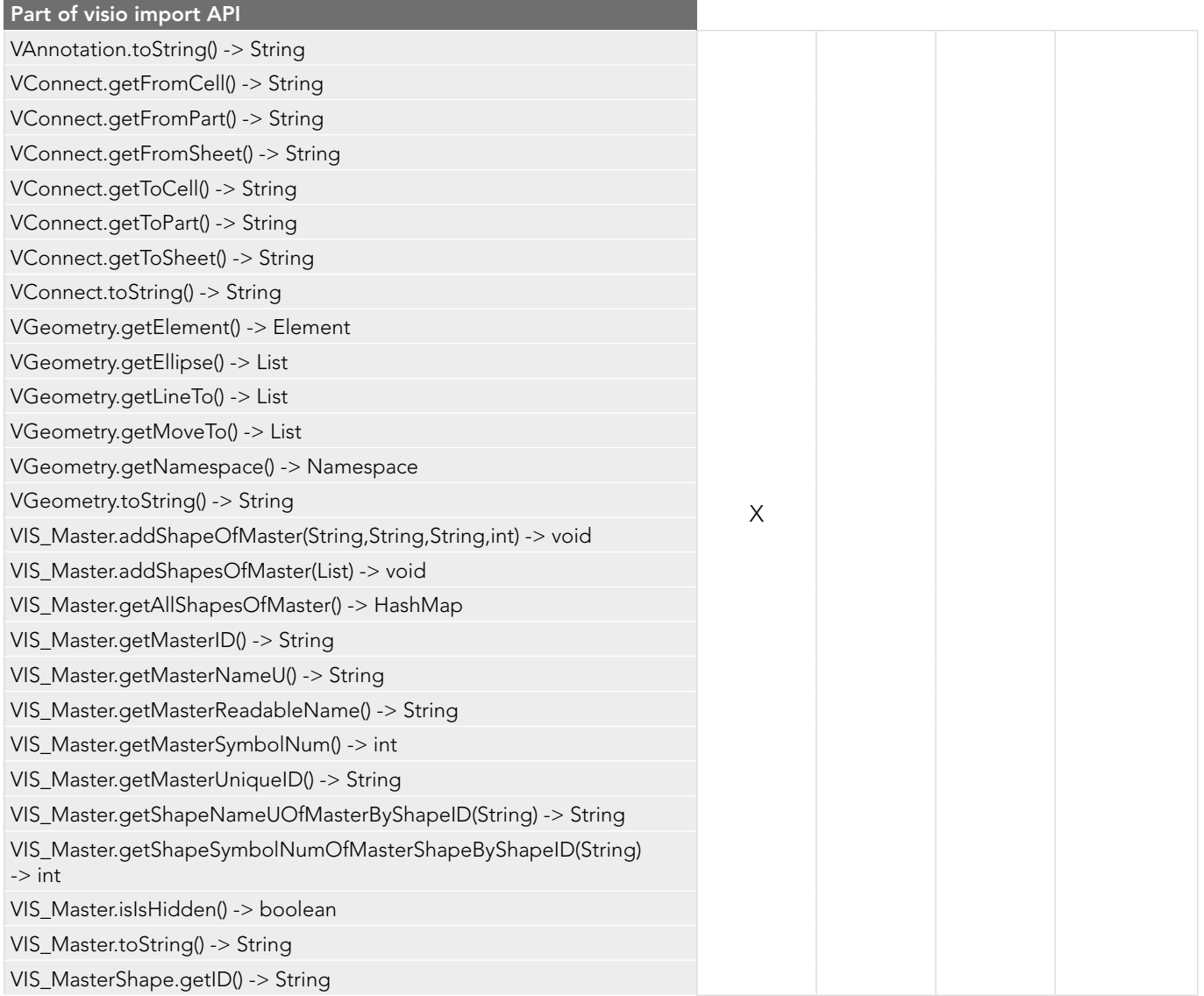

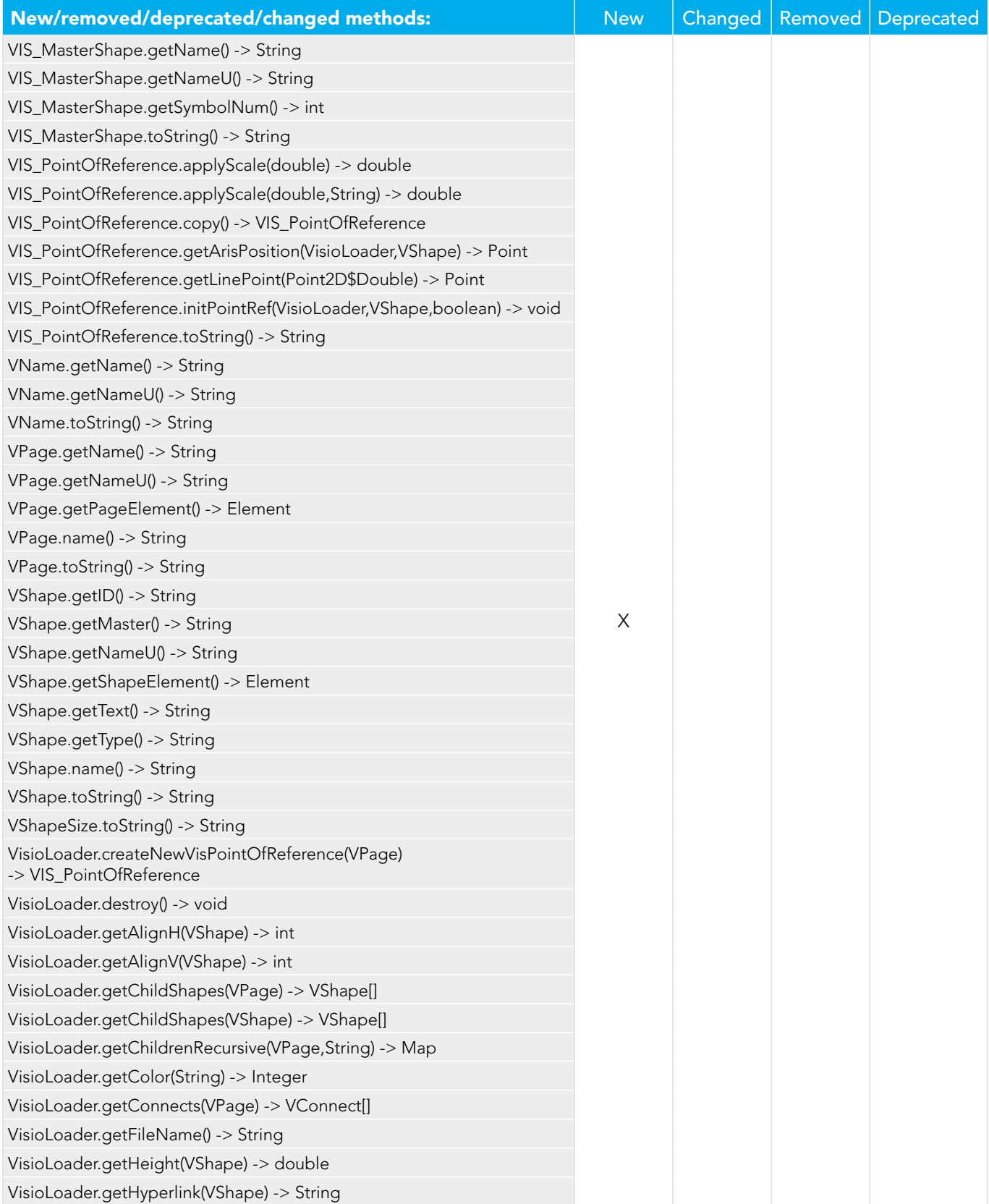

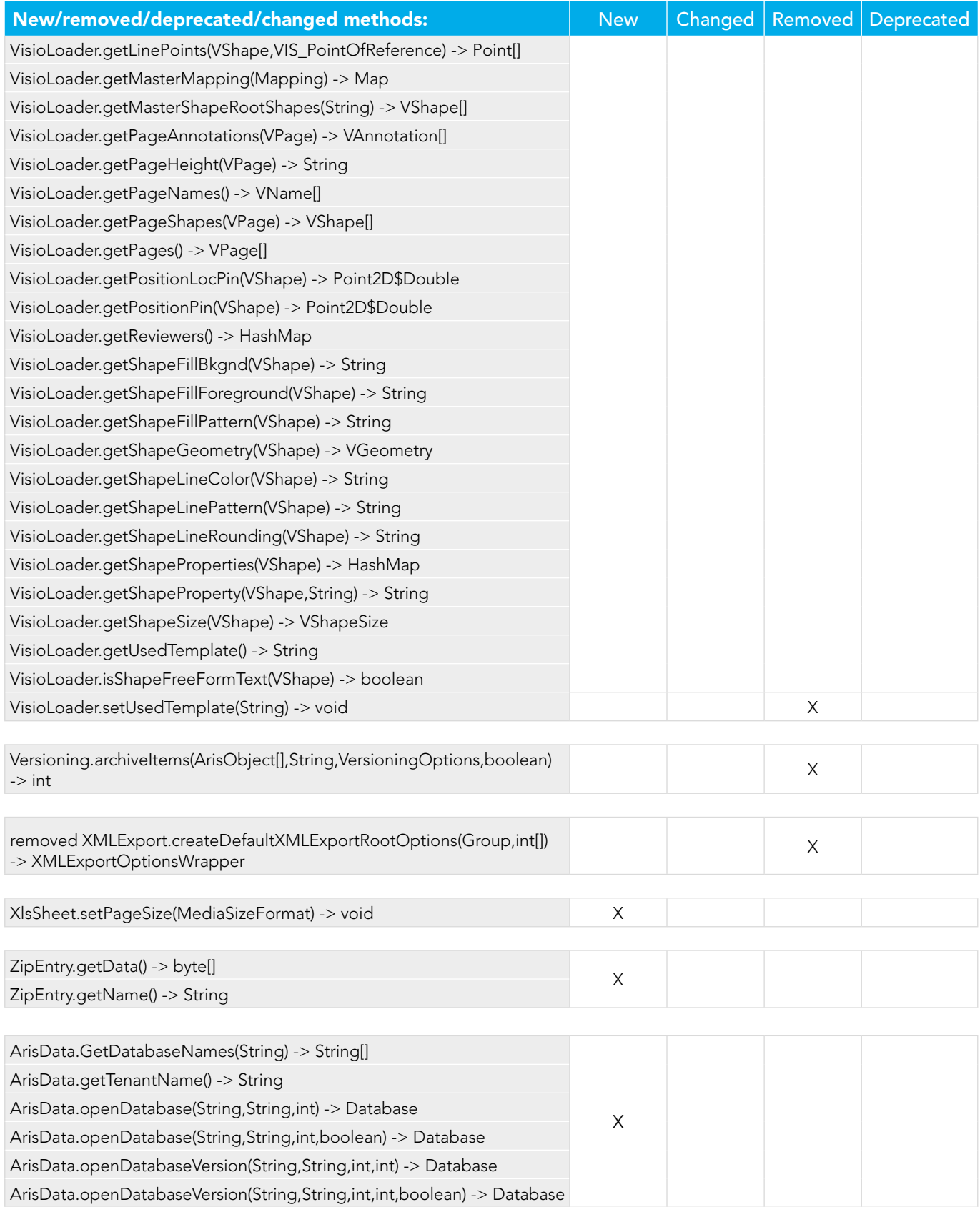

<span id="page-32-0"></span>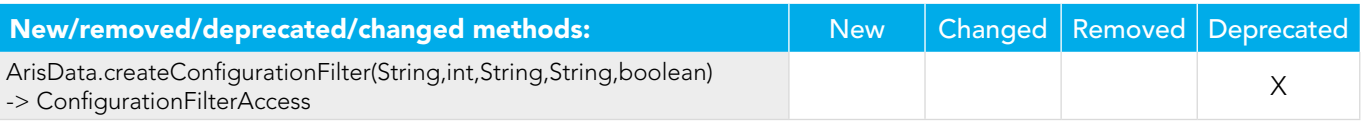

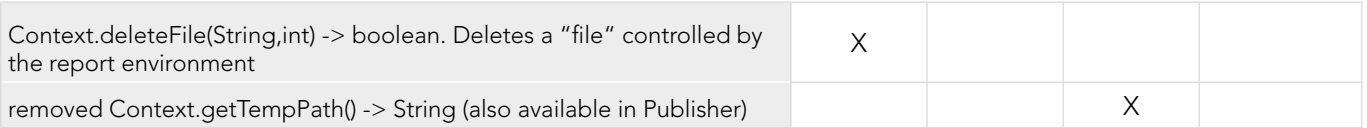

## Useful report hints

## 1. Use Context.setProperty("model-as-emf", true) once (before writing model graphics to the report)

- Makes PDF model graphics more brilliant
- Maximum scalability
- Smaller PDF files
- Drawback: up to 10x time to create the image (due to a bug in an external library that will hopefully be fixed soon)

## 2. Open other databases using ArisData.openDatabase()

- You can log into the same DB as another user or with another filter
- Do not forget to close them afterwards!

## 3. Save memory by using Database.clearCaches()

- Use it where it makes sense (after using many objects that are not needed any more afterwards)
- 4. Clean up after an error! especially
	- After openDatabase commands
	- Handle output file content in case of an error

## 5. Always use try / catch for error handling. You can report detailed error logs to the user using this code:

```
try {
     your code which might throw exceptions
}
catch(ex) {
      var line = ex.lineNumber          
    var message = ex.message          
    var filename = ex.fileName          
    var exJava = ex.javaException          
    if(exJava!=null)          {            
         var aStackTrace = exJava.getStackTrace()            
     for(var iST=0; iST<aStackTrace.length; iST++) {
               message = message + "\n" + aStackTrace[iST].toString()            
 } 
 }
    Dialogs.MsgBox("Exception in file "+filename+", line "+line+":\n"+message ) 
}
```
### ABOUT SOFTWARE AG

The digital transformation is changing enterprise IT landscapes from inflexible application silos to modern software platform-driven IT architectures which deliver the openness, speed and agility needed to enable the digital real-time enterprise. Software AG offers the first end-to-end Digital Business Platform, based on open standards, with integration, process management, in-memory data, adaptive application development, real-time analytics and enterprise architecture management as core building blocks. The modular platform allows users to develop the next generation of application systems to build their digital future, today. With over 45 years of customer-centric innovation, Software AG is ranked as a leader in many innovative and digital technology categories. Learn more at www.SoftwareAG.com.

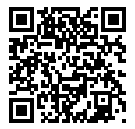

© 2017 Software AG. All rights reserved. Software AG and all Software AG products are either trademarks or registered trademarks of Software AG. Other product and company names mentioned herein may be the trademarks of their respective owners.

SAG\_ARIS\_Report\_Script\_Changes\_May17

## <sup>9</sup>software<sup>46</sup>